# **Обзор и краткое рук-во пользов.**

# **Внешний вид телефона**

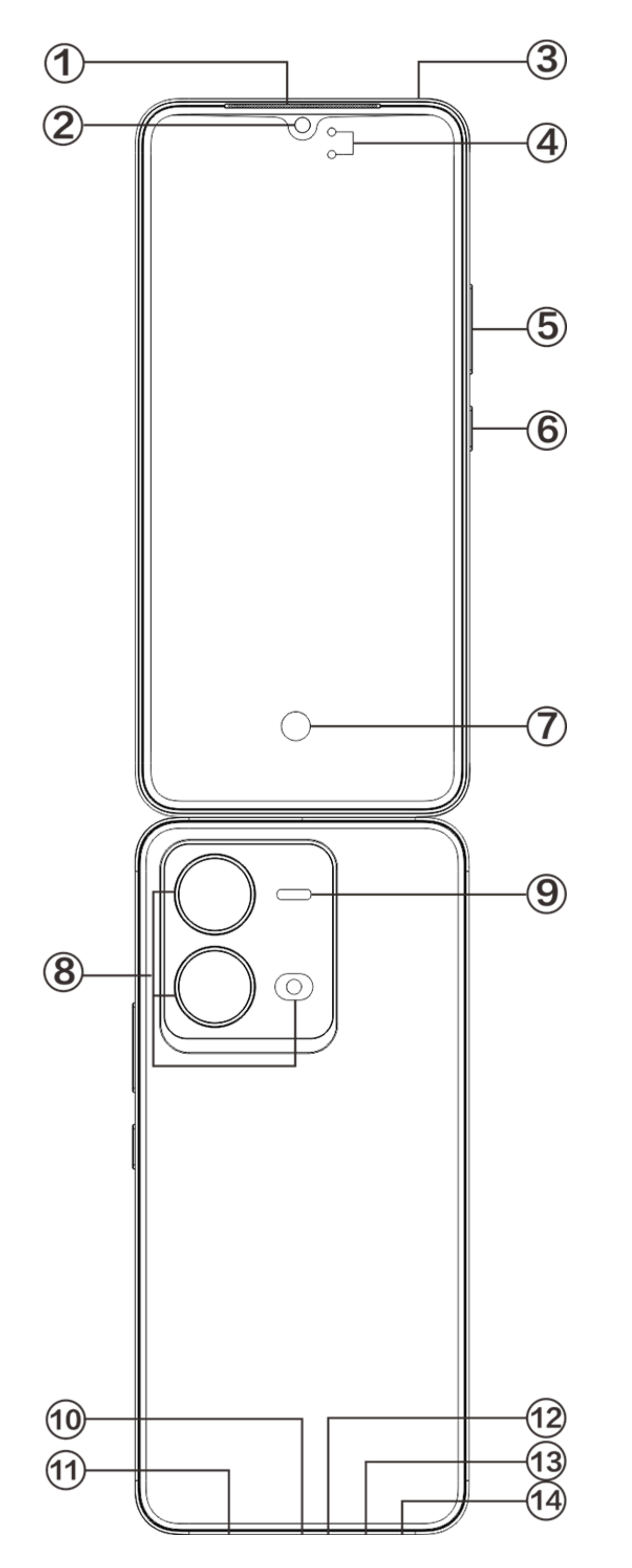

### **Примечание**

В зависимости от модели телефона могут наблюдаться отличия. Изображения в этих инструкциях предназначены только для справки. Руководствуйтесь актуальным используемым продуктом.

### **Обзор кнопок и виджетов**

1. **④Датчики освещения и расстояния**: автоматически определяет интенсивность окружающего освещения и в соответствии с ним регулирует яркость экрана.

во время вызова этот датчик автоматически определяет расстояние между вами и вашим телефоном. Когда телефон расположен близко к лицу, экран выключится, чтобы вы случайно не нажали какую-либо кнопку. В режиме наушников и гарнитуры этот датчик отключается. Во время набора или приема вызова индикатор в верхней части экрана может быстро мигать. Это означает что инфракрасный датчик экрана работает.

2. **⑤Кнопки регулировки громкости**: с помощью кнопки громкости можно отрегулировать уровень громкости вызова.

3. **②Фронтальная камера/⑧Основная камера**: c помощью камер можно выполнить фото- и видеосъемку.

4. **①Разговорный динамик**: во время звонка вы слышите звонящего через приемник.

5. **⑥Кнопка питания** : Чтобы включить мобильный телефон, в выключенном режиме нажмите и удерживайте кнопку питания. Чтобы выключить или перезагрузить телефон, в режиме загрузки нажмите и удерживайте кнопку.

### **Примечание**

Если в работе телефона происходит сбой, одновременно нажмите и удерживайте более 10 секунд [**Кнопка питания**] и [**Кнопки регулировки громкости**-] для принудительной перезагрузки устройства.

6. ⑬**Лоток для SIM-карт**: установка/удаление карт.

7. ⑭**Отверстие для извлечения SIM-лотка**: вставьте приспособление для извлечения в отверстие и вдавливайте его до тех пор, пока лоток для карточки не выдвинется, а затем извлеките лоток.

8. ⑫**Основной микрофон/③Дополнительный микрофон**: передает звук во время звонка.

9. **⑨Вспышка основной камеры** : источник — фонарь .

10. ⑪**Динамик**: воспроизведение звука.

11. **⑩USB-разъем**: с помощью дата-кабеля телефон можно подключить к другим устройствам, напр., к зарядному устройству или компьютеру.

12. **⑦Сканер отпечатков пальцев**: кнопка оснащена функцией распознавания отпечатка пальца. Ее можно использовать для разблокировки телефона вместо ввода пароля.

### **Установка и подготовка**

**Установка SIM-карты**

**Примечание: в зависимости от региона или оператора ваш телефон может иметь один или два слота для SIM-карт. Отличия между двумя версиями не описаны полностью в инструкциях. Изображения в этих инструкциях приведены исключительно для справки и могут отличаться от фактического вида телефона.**

Этот телефон поддерживает функцию «горячей замены» nano-карты (SIM1/SIM2). Телефон может автоматически распознавать nano-карту (SIM1/SIM2) даже во включенном режиме. Он поддерживает nano-карты (SIM1/SIM2).

1. Вставьте приспособление для извлечения в отверстие и вдавливайте его до тех пор, пока лоток для карточки не выдвинется, а затем извлеките лоток.

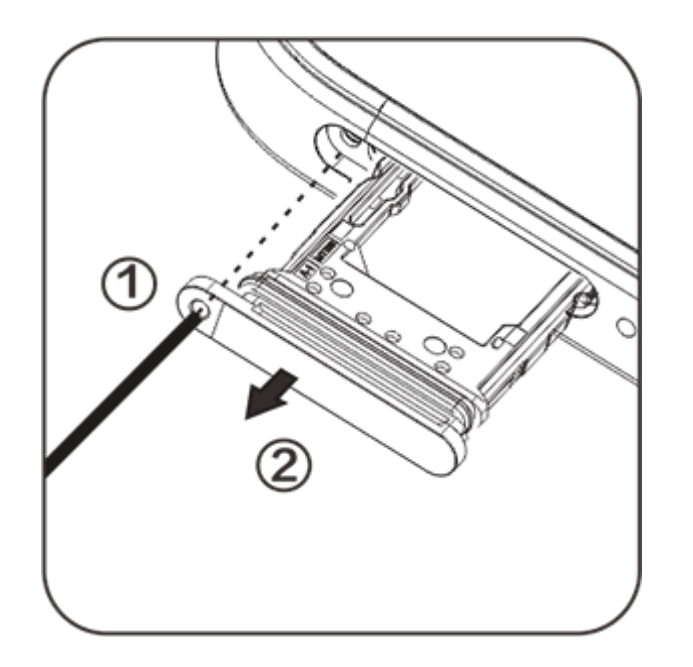

2. Расположите SIM-карту в лотке так, чтобы расположение скошенного угла соответствовало скошенному углу лотка, как показано стрелкой на рисунке.

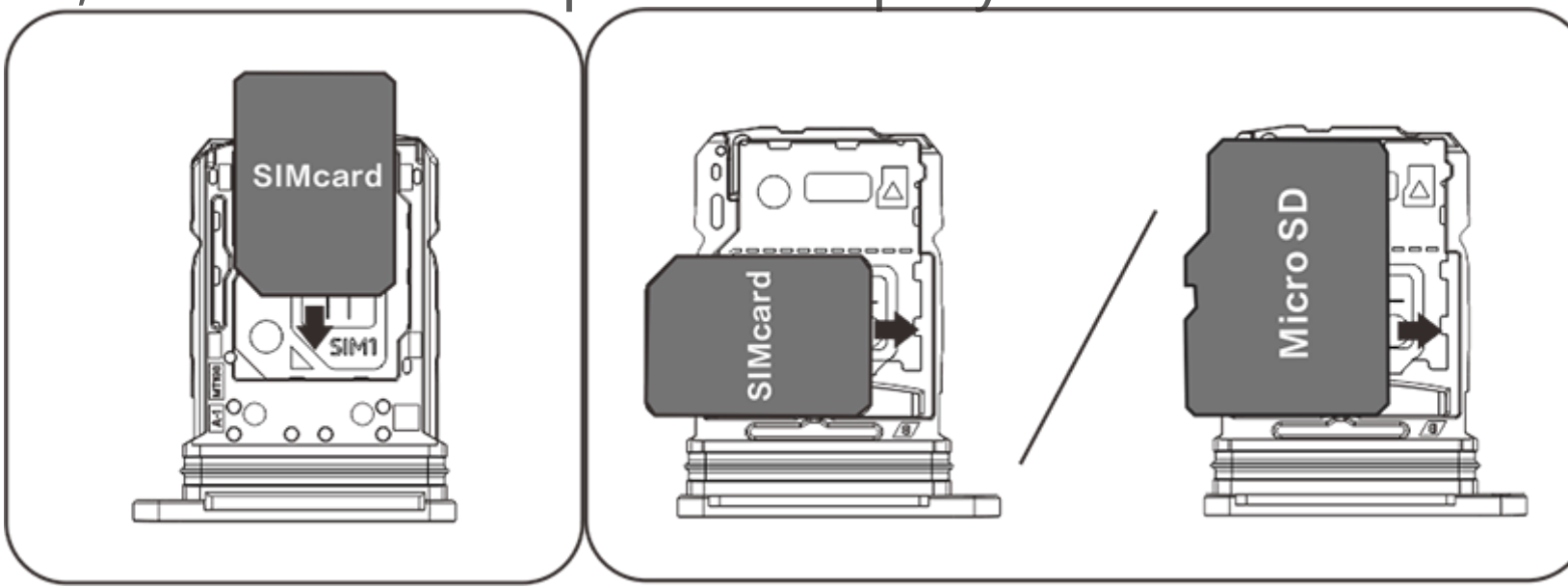

3. Держа телефон экраном вверх, вставьте слот (с nano-картой (SIM1/SIM2) ) в телефон в направлении, показанном стрелкой.

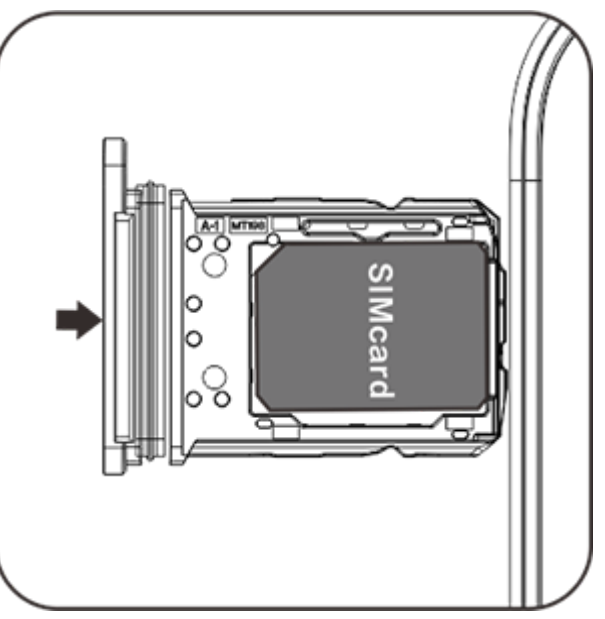

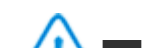

#### **Примечание:**

1. Задняя крышка несъемная, это поможет предотвратить повреждение устройства.

2. Вставьте SIM-карту в слот, а затем вставьте его в телефон. Запрещено вставлять SIM-карту непосредственно в телефон.

3. Не рекомендуется обрезать SIM-карту самостоятельно. Если nano-карта (SIM1/SIM2) не подходит, обратитесь к оператору, чтобы обменять ее на стандартную nano-карту.

4. Этот телефон поддерживает функцию «Две SIM-карты, два режима ожидания, один активный режим», означающий невозможность использования голосовой связи и передачи данных на обеих картах одновременно. После того как установлено соединение при вызове на одной SIM-карте, вторая не может принимать или совершать вызовы. Абоненты, звонящие на вторую карту, могут услышать сообщение: «Набранный вами номер не обслуживается» или «Набранный вами номер временно недоступен. Повторите попытку позже». Когда одна SIM-карта использует подключение к мобильному интернету, вторая не может его использовать. Причиной вышеуказанной ситуации является функция «Две SIM-карты, два режима ожидания, один активный режим» на этом телефоне, это не имеет отношения к сети оператора связи. Телефон поддерживает только один активный режим, так как в нем используется одночипная схема, которая значительно повышает время работы в режиме ожидания и снижает энергопотребление. Рекомендуется проконсультироваться со своим оператором связи для включения таких услуг, как «Уведомление о пропущенном вызове», «Уведомление о входящем вызове» и «Секретарь» для получения уведомлений о пропущенных вызовах.

### **Подключение наушников**

Вставьте штекер наушников в разъем на телефон. Убедитесь, чтобы штекер до конца вошел в разъем.

### **Зарядка телефона**

Вставьте один конец дата-кабеля в USB-разъем на телефоне, а другой конец – в зарядное устройство или другое совместимое устройство. Начнется зарядка телефона. После завершения зарядки отключите телефон от зарядного устройства или другого совместимого устройства, а затем извлеките зарядное устройство из розетки.

Перед первым включением устройство рекомендуется заряжать как минимум 30 минут.

# **Примечание:**

Следует использовать дата-кабель и зарядное устройство, которые были в комплекте с телефоном.

### **Антенна**

Телефон оснащен встроенной антенной. Не следует прикасаться к антенне во время передачи или получения сигнала. Это может снизить качество связи, привести к повышенному энергопотреблению, а также сократить срок эксплуатации батареи. Антенна расположена на месте круга, обведенного прерывистой линией. Когда вы держите телефон, не закрывайте рукой область, показанную на рисунке ниже:

A. Антенна GPS/Антенна Wi-Fi; B/C. Антенна связи.

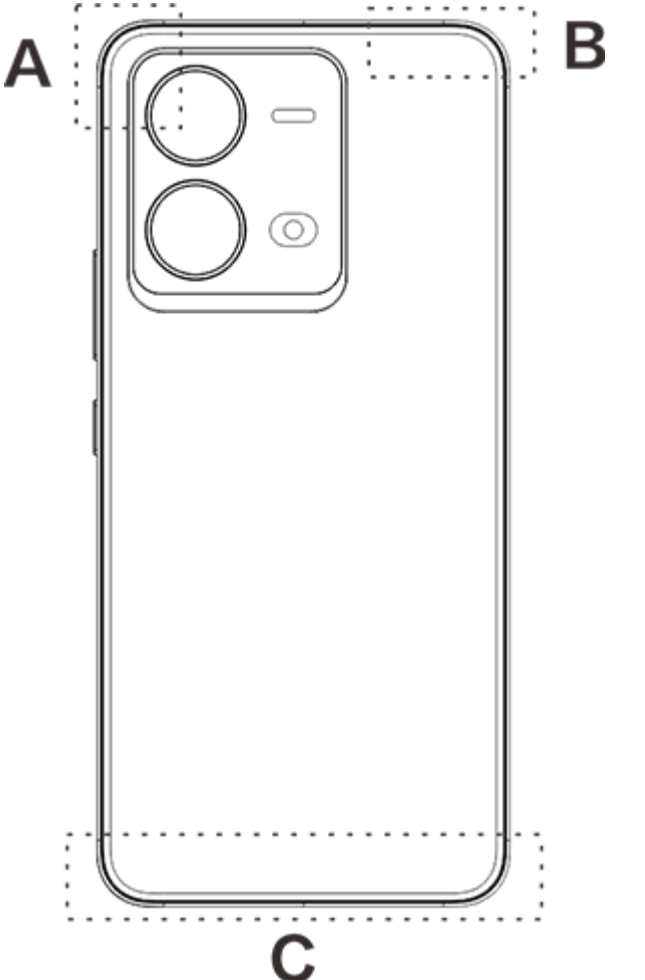

### **Примечание:**

Изображения в этих инструкциях приведены исключительно для справки и могут отличаться от фактического вида телефона. Фактическое расположение элементов зависит от модели вашего телефона.

## **Строка состояния и уведомления**

#### **Значение значков состояния**

В строке состояния в верхней части экрана отображаются основные сведения о состоянии телефона, включая силу сигнала, время и заряд батареи.

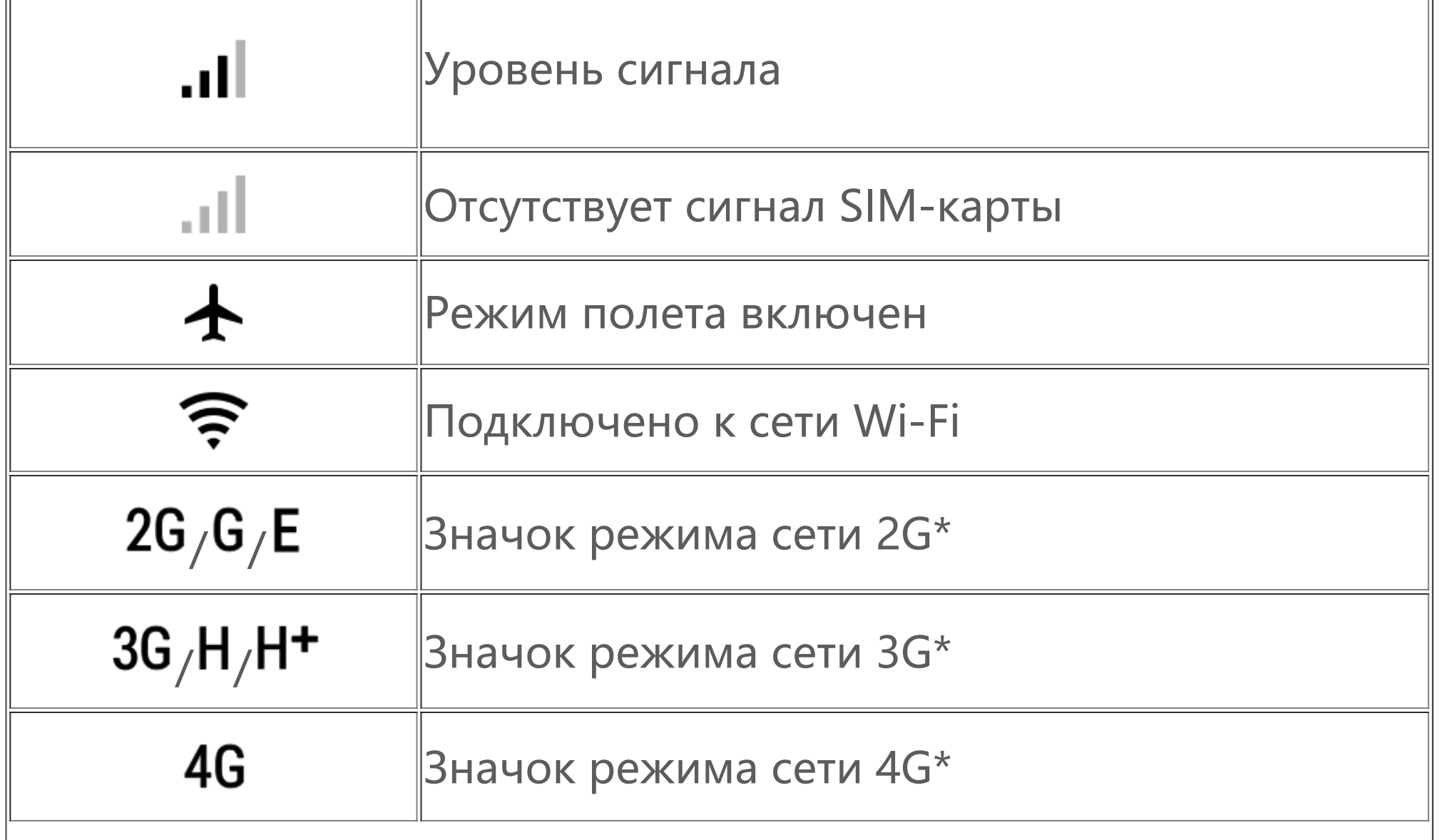

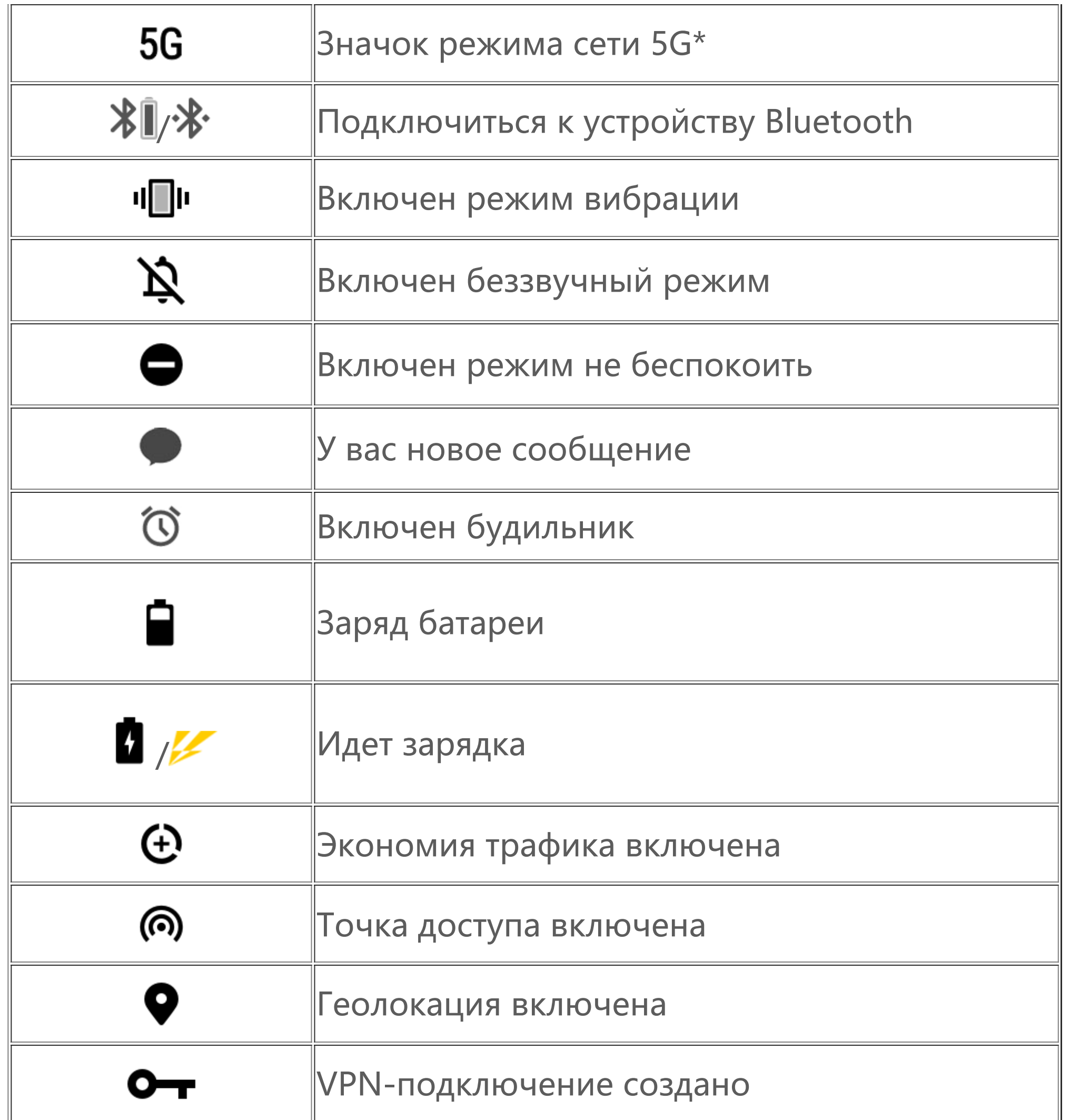

 **Примечание:**

Значок сети отображает текущего оператора и настройки сети. Значок 5G представлен только для демонстрационных целей и может отображаться только на мобильных телефонах с поддержкой сетей 5G.

### **Просмотреть уведомления**

При получении нового уведомления о мероприятии его содержимое будет отображаться в строке состояния. Проведите вниз строку состояния и коснитесь уведомления, чтобы посмотреть подробные сведения.

### **Знакомство с начальным экраном**

Если на телефоне не открыто ни одного приложения, отображается начальный экран. У этого устройства может быть несколько начальных экранов. Проведите пальцем влево или вправо, чтобы переключиться между начальными экранами.

Для отображения всех приложений на телефоне проведите пальцем вверх на начальном экране.

### **Изменение настроек начального экрана**

Чтобы изменить настройки начального экрана, добавить виджеты или обои, нажмите на пустую область на начальном экране и удерживайте палец.

**Поиск на начальном экране**

Коснитесь значка Google и введите поисковой запрос.

### **Добавление приложений на начальный экран**

Коснитесь и перетащите приложение из панели приложений на желаемое место.

### **Центр управления**

Проведите пальцем вниз от верхней части экрана, чтобы открыть центр управления, где можно коснуться значка, чтобы быстро включить или выключить соответствующую функцию.

# **Приложения на начальном экране**

# **iManager**

iManager позволяет эффективно очищать телефон от ненужных файлов, защищать телефон и предоставляет различные инструменты управления, увеличивающие удобство использования.

### **Управление телефоном**

**Оптимизация**: проверяйте состояние телефона, оптимизируйте телефон одним нажатием и просматривайте рекомендуемые оптимизации для повышения производительности телефона.

**Очистка места**: сканируйте и очищайте кэш одним нажатием. Эта функция также предоставляет персональные рекомендации элементов для очистки, основываясь на особенностях телефона, и имеет предлагает несколько специальных инструментов, упрощающих очистку места в памяти телефона.

Дополнительные настройки: на главной странице iManager нажмите  $\mathbf{\Omega}$ для перехода на страницу **Настройки**, где можно изменить подробные настройки iManager и просмотреть дополнительную информацию.

**Сканирование безопасности**: обнаружение уязвимостей системы, вирусов, троянских коней, вредоносных программ, рискованных сетей и других угроз безопасности одним нажатием, чтобы вы могли вовремя отреагировать на них. iManager также выполняет сканирование безопасности приложений в фоновом режиме для защиты вашего телефона в режиме реального времени.

**Отслеживание передачи данных**: просматривайте общее использование мобильного интернета или Wi-Fi, а также их использование конкретными приложениями. Нажмите на приложение, чтобы разрешить или запретить ему использовать мобильный интернет в фоне.

# **Примечание:**

Оператор может вычислять трафик данных способом, отличающимся от способа подсчета вашего устройства.

**Приложения и уведомления**: настройка уведомлений и разрешений приложений.

# **Камера**

Используйте камеру для съемки фото и видео, чтобы запечатлевать моменты из жизни в любое время и в любом месте.

### **Открытие камеры**

Чтобы открыть камеру:

- · Нажмите значок камеры на главном экране.
- · На экране блокировки нажмите и удерживайте значок камеры, а затем проведите вверх.

### **Фотосъемка**

Чтобы сделать снимок:

- · Откройте камеру и нажмите кнопку затвора.
- · Откройте камеру, выберите режим «Фото» и нажмите на кнопку громкости.

### **Съемка последовательности быстрых снимков**

Откройте камеру, выберите режим «Фото» и нажмите и удерживайте кнопку затвора. Количество снятых фото будет отображено на экране. Отпустите кнопку затвора, чтобы остановить съемку.

### **Запись видео**

Чтобы записать видео:

· Откройте камеру и нажмите кнопку видео. Нажмите кнопку видео снова, чтобы остановить запись и сохранить видео.

· Откройте камеру, выберите режим «Видео» и нажмите на кнопку громкости. Нажмите кнопку громкости снова, чтобы остановить запись и сохранить видео.

#### **Просмотр снятого фото или видео**

Нажмите на изображение в нижнем левом углу, чтобы просмотреть снятое фото или видео.

### **Переключитесь между фронтальной и задней камерами**

Для переключения между передней и задней камерами нажмите на значок переключения рядом с кнопкой затвора.

#### **Изменение режима камеры**

Откройте камеру, проведите влево или вправо пр экрану, или выберите желаемый режим нажатием.

### **Специальные возможности**

Откройте камеру и включите или выключите функции специальных возможностей вверху экрана.

Вспышка: Нажмите значок вспышки, чтобы изменить режим вспышки.

HDR: при съемке фотографий в условиях яркого освещения или большого контраста между светлыми и темными участками включите режим HDR для улучшения отображения теней и деталей освещения.

Нажмите  $\Omega$ , чтобы изменить подробные настройки камеры.

Нажмите  $\overline{\Omega}$ >  $\frac{H}{T}$ , чтобы показать или скрыть линии рамки.

Нажмите  $\overline{O}$ > ", чтобы выбрать параметры таймера селфи (например, «Выкл.» или «3 сек.»).

Нажмите  $\Omega$ > - итобы выбрать желаемый размер кадра.

# **Примечание:**

Некоторые функции могут отличаться в зависимости от модели устройства. Руководствуйтесь своим телефоном.

# **Альбомы**

Просматривайте фото и видео, снятые вами, а также различные изображения, хранящиеся на устройствах-накопителях.

### **Слайд-шоу**

1. В приложении **Фото** откройте фото или видео, а затем нажмите **> Слайд-шоу**.

2. В приложении **Альбомы** откройте фото или видео в папке, а затем нажмите **> Слайдшоу**.

### **Поделитесь или удалите фото и видео**

1. В приложении **Фото** нажмите  $\mathbf{C}$  или нажмите и удерживайте фото или видео, чтобы открыть режим редактирования, отметьте одно или несколько фото или видео и нажмите  $\leqslant$ **一** 

2. В приложении Альбомы откройте папку, нажмите **М** или нажмите и удерживайте фото или видео, чтобы открыть режим редактирования, отметьте одно или несколько фото или видео и нажмите  $\leq/\mathbf{U}$ .

1. Нажмите и удерживайте фото или видео для выбора, а затем нажмите  $\cdot$ , чтобы восстановить или удалить навсегда.

В приложениях **Фото** или Альбомы откройте изображение, и нажмите •, чтобы отредактировать его.

### **Восстановление или удаление фото или видео навсегда**

Откройте приложение «Альбомы», нажмите **Недавно удаленные** и выполните следующие действия:

2. Откройте фото или видео для выбора, а затем выберите восстановление или удаление навсегда.

# **Примечание:**

Для использования этой функции необходимо включить **Недавно удаленные** на вашем телефоне. Удаленные фото и видео будут временно храниться в разделе **Недавно удаленные** и будут удалены навсегда по истечении определенного периода времени.

### **Редактирование изображений**

# **Калькулятор**

Калькулятор можно использовать в нескольких режимах для выполнения базовых и расширенных вычислений.

### **Открытие калькулятора**

Чтобы открыть калькулятор, выполните следующие действия:

· Проведите вверх на главном экране. Вы увидите все приложения на своем телефоне. Введите **Калькулятор** в поле поиска, чтобы быстро найти и открыть приложение «Калькулятор».

. <mark>!: العظ</mark>لية По умолчанию телефон использует базовый калькулятор, с помощью которого можно выполнять простые арифметические вычисления.

· Проведите вниз от верхней части экрана, чтобы открыть Центр управления, а затем нажмите

• Нажмите  $\left[\frac{f x}{\epsilon n}\right]$ для перехода к научному калькулятору, в котором используются дополнительные операторы и функции.

• Нажмите Фдля перехода к калькулятору конвертации валют, который можно использовать для подсчета курсов обмены валют.

в Центре управления, чтобы открыть калькулятор.

 $\cdot$  Нажмите  $\mathbf{\mathcal{Q}}_{\mu}$ ля просмотра истории вычислений базового или научного калькулятора.

### **Изменение калькулятора**

Вы можете настроить приложение «Калькулятор» на свое усмотрение.

# **Примечание:**

1. Выберите файл записи и нажмите ▶/", чтобы воспроизвести или приостановить его. Для перемотки записи веред или назад перетащите ползунок на индикаторе воспроизведения. 2. Откройте файл записи, чтобы воспроизвести его. Чтобы приостановить воспроизведение, нажмите . Чтобы продолжить воспроизведение, нажмите . У казывает на метку времени. Чтобы изменить скорость, нажмите  $\boxed{10}$ . Чтобы включить или отключить режим динамика, нажмите  $\blacktriangleleft$ )/ $\blacktriangleleft$ . Нажмите на метку во время воспроизведения, чтобы быстро перейти к отмеченному месту в записи.

Для использования калькулятора конвертации валют телефон должен быть подключен к интернету.

# **Диктофон**

Используйте приложение «Диктофон» для записи голосовых заметок на работе и в жизни. Для записи используется встроенный микрофон вашего телефона. В приложении **Диктофон** можно выполнять следующие действия:

Нажмите , чтобы начать запись. Нажмите ", чтобы приостановить запись. Нажмите  $\blacksquare$ , чтобы остановить и сохранить запись. • означает метку времени.

#### **Воспроизведение записи**

Чтобы воспроизвести запись:

### **Поделиться записью или удалить ее**

Нажмите и удерживайте файл записи, которым вы хотите поделиться или который хотите удалить, либо нажмите  $\colon$  > Выбрать, отметьте файл записи, и нажмите  $\leq$ /**II**.

### **Установить в качестве мелодии звонка**

Нажмите и удерживайте файл записи, который вы хотите установить в качестве мелодии, либо нажмите **> Выбрать**, отметьте файл записи, и нажмите **> Установить в качестве мелодии**.

### **Обрезка записи**

Откройте файл записи, которые необходимо изменить, нажмите  $\cdot$  > Обрезать, перетащите ползунок временной шкалы и нажмите <sup>1</sup>/<sup>O</sup> для предпросмотра или продолжения записи. Обрежьте часть записи, нажмите <sup>д</sup>, чтобы сохранить или удалить выбранную часть, а затем нажмите $\mathbf{V}$ .

# **Часы**

У приложения «Часы» имеется четыре функции: Будильник, Часы, Таймер и Секундомер.

Таймер можно использовать для обратного отсчета времени. Установите продолжительность отсчета и нажмите Одля запуска таймера.

### **Будильник**

1. Чтобы добавить будильник, нажмите  $\overline{\mathbf{t}}$ . Чтобы отредактировать будильник, нажмите на него, чтобы перейти на страницу настроек будильника. Нажмите  $\mathcal{O}/$  , чтобы переключиться на аналоговые часы или цифровые часы, установить повторяющийся будильник, настроить звук будильника, а затем нажмите  $\blacktriangledown$ , чтобы сохранить будильник. 2. Чтобы удалить один и<u>л</u>и несколько будильников, нажмите  $\div$  > Выбрать, отметьте будильники и нажмите  $\blacksquare$ . Вы также можете нажать удерживать будильники для выбора, а затем нажать Пдля удаления.

Во время отсчета можно нажать Х\*для добавления или запуска других таймеров, нажать Шдля удаления таймера, нажать <sup>+ 1:00</sup> для увеличения времени на 1 минуту, нажать <sup>пр</sup>для приостановки таймера, для продолжения таймера или нажать **Сбросить** для сброса таймера.

### **Часы**

1. Нажмите  $\bigcirc$ , чтобы добавить время городов по всему миру.

2. Конвертация часовых поясов: если вы добавили два или более городов, нажмите **> Конвертер времени** и выберите город, дату и время.

### **Таймер**

### **Секундомер**

Нажмите С, чтобы запустить секундомер. Нажмите Г, чтобы записать время круга. Нажмите  $\blacksquare$ , чтобы приостановить секундомер. Нажмите  $\heartsuit$ , чтобы сбросить секундомер. Нажмите  $\preccurlyeq$ ,

# **Компас**

С помощью компаса можно проверить направление, долготу, широту и уровень. Перед использованием функции для более точного результата убедитесь, что ваш телефон находится в горизонтальном положении, вдали от воздействия электромагнитных волн.

## **Примечание:**

- 1. Перед проверкой текущего положения включите передачу данных и геолокацию.
- 2. При сильных помехах откроется окно калибровки. После успешной калибровки откроется компас.

3. Цифровой компас может использоваться только как вспомогательное средство навигации. Не рекомендуется использовать компас для определения точного местоположения, географической близости, расстояния или направления.

### **vivo.com**

Дополнительную информацию о vivo и наших продуктах можно узнать на странице **Главный экран**/**Продукты**. Вы также можете оставить отзыв или найти ответы на часто задаваемые вопросы на странице **Поддержка**.

## **Примечание:**

Ваш телефон должен быть подключен к интернету для использования этой функции.

# **Темы**

### **Загрузить и приобрести**

Рекомендации и категории включают различные темы, шрифты и обои. Вы можете попробовать их или приобрести по желанию.

#### **Изменение темы**

Ниже приведены шаги по изменению темы. Процесс загрузки обоев, шрифта, экрана блокировки и других ресурсов выглядит похожим образом.

#### 1. Нажмите **Местные > Местные темы/Приобретенные**, выберите тему и нажмите **Применить**.

2. Чтобы использовать платную тему, заплатите за нее и загрузите, чтобы применить ее. Чтобы использовать бесплатную тему, загрузите и примените ее.

Обои экрана блокировки, обои начального экрана, стиль значков начального экрана поменяются в зависимости от темы по умолчанию. Чтобы обои не изменялись вместе с темой, нажмите **Местные** > и отключите параметры **Менять обои начального экрана вместе с темой** и **Менять обои экрана блокировки вместе с темой**.

## **Примечание:**

# **Музыка**

Добавлять композиции вручную не требуется. Ваш телефон автоматически просканирует память устройства-накопителя при включении и добавит найденные треки в приложение **Музыка**.

### **Списки**

1. Изменение своего плейлиста: Откройте плейлист, нажмите  $\mathbb{R}$ ; отметьте одну или несколько композиций и затем нажмите **Добавить в плейлист** / **Удалить**.

Откройте приложение «Музыка» на главном экране и нажмите **Списки**. Нажмите **Новый плейлист**, чтобы создать плейлист из любимых композиций.

2. Удалить свой плейлист: нажмите и удерживайте плейлист и нажмите  $\Box$  во всплывающем окне. Удаление своего плейлиста не приведет к удалению композиций.

При большом количестве композиций вы можете нажать  $Q_n$  ввести имя композиции, исполнителя или альбом, чтобы быстро найти то, что нужно.

### **Поиск**

### **Настройки**

Перейдите на страницу •, чтобы настроить приложение «Музыка».

Нажмите **H**, чтобы перейти на страницу Выбор города и нажмите <sup>+</sup> в верхнем правом углу, чтобы добавить другие города.

**Сканировать композиции**: Нажмите **Сканировать**, чтобы отсканировать композиции на своем телефоне. Вы можете отфильтровать папки и композиции, чтобы не отображать их в списке «Композиции».

**Спящий режим**: Перетащите ползунок посередине, чтобы установить время, в течение которого будет играть музыка, и включите **Спящий режим**. При включении **Спящего режима** телефон автоматически прекратит воспроизведение музыки по истечении заданного времени. Вы можете выбрать либо только остановку воспроизведения музыки, либо остановку воспроизведения и выключение телефона по истечении заданного времени.

**Настройки звуковых эффектов**: Нажмите **Настройки звуковых эффектов**, чтобы установить звуковые эффекты на свой вкус.

# **Погода**

### **Добавить города**

### **Показать погоду**

На главной странице «Погода» проведите пальцем влево или вправо по кривой погоды, чтобы увидеть изменения температуры и погодные условия на ближайшие 22 часа. Чтобы посмотреть другой город, проведите пальцем по экрану влево или вправо.

### **Изменить порядок городов**

Нажмите **FI**, чтобы перейти на страницу Выбор города, нажмите  $\rightarrow$ , нажмите и удерживайте и переместите город вверх или вниз по своему усмотрению.

### **Удалить город**

На странице **Выбор города** нажмите и удерживайте город для удаления, а затем нажмите **Удалить**.

### **Настройки погоды**

Нажмите  $\ddot{\mathbf{i}}$ , чтобы установить предпочтительное отображение погоды.

## **Примечание:**

Ваш телефон должен быть подключен к интернету для использования этой функции.

# **EasyShare**

Используйте EasyShare для отправки и получения файлов без использования трафика.

Нажмите <sup>, а</sup>, выберите файлы для передачи и нажмите **Отправить**. На телефоне, на который передаются файлы (целевой телефон), нажмите В для поиска исходного телефона или отсканируйте QR-код на исходном телефоне для соединения. Затем нажмите ОК на исходном

### **Сверхбыстрая передача файлов без использования трафика**

Передавайте файлы различных типов одновременно на высокой скорости без использования трафика. Например, вы можете использовать EasyShare на устройстве Android (устройствоисточник) для отправки файлов:

На старом телефоне нажмите  $\blacksquare$ . На новом телефоне нажмите  $\blacksquare$ , выберите операционную систему на старом телефоне и отсканируйте QR-код на старом телефоне, или вручную подключитесь к точке доступа старого телефона.

телефоне.

### **Клонирование телефона**

Клонирование телефона представляет собой безопасную и эффективную программу, которая не требует использования данных и позволяет быстро импортировать данные, включая контакты, сообщения и фотографии, с вашего старого телефона на новый.

### **Резервное копирование данных**

Загрузите и установите EasyShare на ПК, подключите телефон к ПК с помощью кабеля USB, а затем выполните резервное копирование или восстановление данных. Вы также можете нажать **Подключение к Wi-Fi** на своем телефоне, отсканировать QR-код на ПК, а затем выполнить резервное копирование или восстановление данных.

### **Поделиться EasyShare**

Чтобы поделиться EasyShare:

1. Отсканируйте QR-код для перехода на официальный веб-сайт и установки EasyShare.

- 2. Поделитесь через Bluetooth или Wi-Fi.
- 3. Поделитесь через WhatsApp или SMS.

# **Заметки**

- 1. Чтобы создать новую заметку:
- Нажмите  $\bigoplus$ на странице  $\bigoplus$ .
- $\cdot$  Откройте папку на странице  $\blacksquare$ , а затем нажмите  $\blacksquare$ .
- 2. Вы можете выполнить следующие действия в заметке:
- $\cdot$  Нажмите  $\bf{T}$ , чтобы установить форматирование текста, например размер шрифта.
- $\cdot$  Нажмите  $\blacktriangledown$ , чтобы создать список дел. После создания списка нажмите  $\Box$ , чтобы отметить задачу как выполненную.
- $\cdot$  Нажмите  $\bullet$ , чтобы установить напоминание для заметки.
- Нажмите **Вод**, чтобы добавить фото к заметке.
- $\cdot$  Нажмите  $\blacktriangledown$ , чтобы включить режим записи.
- $\cdot$  Нажмите  $\bullet$ , чтобы изменить фон заметки или добавить таблицу к заметке.
- $\cdot$  Нажмите  $\bigcirc$  /  $\bigcirc$ , чтобы отменить или повторить изменения.
- 3. Нажмите У, чтобы сохранить заметку.

Создавайте заметки по своему усмотрению, чтобы записывать свои идеи и вдохновение.

### **Создание новой заметки**

Откройте заметку, которую необходимо сохранить или которой нужно поделиться, и нажмите  $\boldsymbol{\zeta}$ 

### **Отметить заметку**

Откройте заметку, которую необходимо отметить, и нажмите  $\textcolor{blue}{\blacktriangledown}$ .

### **Прикрепить или скрыть заметку**

Нажмите и удерживайте заметку в списке «Заметки», а затем нажмите **Прикрепить**/**Скрыть** во всплывающем окне.

### **Поделиться заметкой или сохранить ее**

### **Удалить заметки**

Чтобы удалить одну или несколько заметок:

1. Нажмите и удерживайте заметку, которую необходимо удалить, и нажмите **Удалить** во всплывающем окне.

2. В списке «Заметки» нажмите  $\blacksquare$ , выберите одну или несколько заметок и нажмите  $\blacksquare$ .

3. Откройте заметку, которую необходимо удалить, и нажмите  $\blacksquare$ .

# **Браузер**

Браузер vivo основан на новом оптимизированном ядре и обеспечивает плавный просмотр веб-страниц с мощной навигацией по сайтам и интерактивным дизайном пользовательского интерфейса, который похож на браузеры для ПК.

Откройте **Браузер** на главном экране. Нажмите **- на главном экране приложения «Браузер»**. Появится меню ярлыков, в котором можно настроить браузер необходимым образом.

В нижней части панели навигации нажмите  $\Longrightarrow$   $\blacktriangleright$ , чтобы посмотреть всю историю посещений и сохраненные закладки.

### **Поиск содержимого**

Введите поисковой запрос в строке поиска вверху и нажмите **Поиск**. Будут отображены результаты поиска.

### **Открыть новую вкладку**

В нижнем левом углу экрана нажмите  $\Box$  >  $\Box$ , чтобы открыть новое окно.

### **Показать историю посещений и закладки**

# **vivoCloud**

Используйте функцию **Резервное копирование** для создания резервной копии некоторых данных на телефоне на облачном сервере и функцию «Восстановление» для загрузки резервной копии с облачного сервера на телефон.

# **Примечание:**

Для использования vivo Cloud необходимо войти в учетную запись vivo. Если у вас нет учетной записи vivo, зарегистрируйте ее и выполните вход.

### **Войти в учетную запись vivo**

Если у вас есть учетная запись vivo, откройте **vivo Cloud**, нажмите **Вход**, введите свое имя пользователя или пароль, а затем нажмите **Вход**.

### **Примечание:**

Одновременно можно войти только в одну учетную запись vivo.

#### **Резервное копирование и восстановление**

После входа в учетную запись можно создавать резервные копии и восстанавливать данные, например контакты, SMS-сообщения, закладки браузера и заметки.

### **Примечание:**

Во время резервного копирования и восстановления необходимо оставаться подключенным к сети.

# **V-Appstore**

На главном экране V-Appstore можно просматривать и загружать рекомендованные приложения.

#### **Поиск приложения**

Введите поисковой запрос в верхней строке поиска и нажмите значок поиска. Будут отображены результаты поиска.

### **Загрузка приложения**

Нажмите **Получить** рядом с приложением, чтобы загрузить и установить его.

### **Рейтинг приложений**

Нажмите **Рейтинг** внизу, чтобы отобразить рейтинг приложений. Проведите пальцем влево или вправо для переключения между вкладками и просмотра других рейтингов. На любой вкладке проведите вниз, чтобы просмотреть полный список рейтингов приложения.

### **Инструменты**

Нажмите **Инструменты** внизу, чтобы настроить свои приложения.

**Удалить**: нажмите **Удалить**, выберите приложения для удаления и нажмите **Пакетное удаление** > **Удалить**.

**Управление загрузками**: отобразить загруженные или загружаемые приложения.

**Очистка места**: удалите данные, чтобы освободить больше места.

**Справка и обратная связь**: просмотрите часто задаваемые вопросы и ответы на них.

 $\mathbf{\Omega}$ : изменение подробных настроек V-Appstore.

# **Примечание:**

Ваш телефон должен быть подключен к интернету для использования этой функции.

# **Gamecenter**

Показать и загрузить игры

# **Примечание:**

Ваш телефон должен быть подключен к интернету для использования этой функции.

### **Поиск**

Введите поисковой запрос в верхней строке поиска и нажмите значок поиска. Будут отображены результаты поиска.

### **Подробности**

Нажмите значок любой игры в Game Center, чтобы просмотреть подробную информацию об игре.

### **Категории**

Нажмите **Категории** внизу, а затем выберите категорию игр.

### **Инструменты**

Нажмите **Инструменты** внизу, чтобы настроить Game Center.

### **Игровое пространство**

В **Мое игровое пространство** вы можете выполнить следующие действия:

1. Проведите по карточкам для просмотра установленных игр и нажмите карточку для быстрого запуска игры.

2. Нажмите **Данные игр**, чтобы показать время игры и использование трафика.

3. Нажмите  $\bigodot$ , чтобы настроить свое игровое пространство.

# **Видео**

Просматривайте локальные видео здесь. Добавлять видео вручную не требуется. Ваш телефон автоматически просканирует память устройства-накопителя при включении и добавит найденные видео в приложение **Видео**.

#### **Воспроизвести видео**

В приложении **Видео** или **Папки** нажмите на видео, чтобы воспроизвести его. Во время воспроизведения видео нажмите на экран, чтобы показать или скрыть кнопки управления, которые можно использовать для блокировки экрана, дублирования видео или создания скриншота.

Проведите пальцем вверх или вниз по видео, чтобы изменить громкость и яркость экрана.

Нажмите  $\blacksquare$ , чтобы дублировать видео на другом устройстве.

Нажмите лю, чтобы изменить разрешение видео и скорость.

Нажмите **В**, чтобы заблокировать экран видео.

Нажмите  $\Box / \Box$ , чтобы воспроизвести предыдущее/следующее видео.

Нажмите  $\Box$ , чтобы приостановить видео.

Нажмите **делать скриншот.** 

Нажмите  $\blacksquare$ , чтобы воспроизвести видео в плавающем окне.

Нажмите **В**, чтобы повернуть видео.

### **Поделитесь или удалите видео**

1. В приложении **Видео**, нажмите или нажмите и удерживайте видео, чтобы открыть режим редактирования, отметьте одно или несколько видео, которыми вы хотите поделиться или удалить, и нажмите  $\Box$ / $\Box$ 2. В приложении **Папки** откройте папку, нажмите или нажмите и удерживайте видео, чтобы открыть режим редактирования, отметьте одно или несколько видео, которыми вы хотите поделиться или удалить, и нажмите  $\Box / \Box$ .

# **Приложения Google**

Google предоставляет развлекательные, рабочие и другие приложения. Для использования некоторых приложений может потребоваться вход в аккаунт Google. Для получения подробной информации см. страницу «Помощь» в приложении.

### **Знакомство с некоторыми функциями**

Chrome/Google: популярный браузер для поиска и просмотра страниц в интернете.

Gmail: клиент электронной почты, использующий службы Google Mail для отправки и получения сообщений электронной почты.

Карты: Google Карты позволяют найти местоположение и изучить мир вокруг. Вы также можете заполнить информацию о месте работы для отображения дорожной ситуации.

YT Music: имеет много отличной новой музыки и видео для вас. Слушайте или сохраняйте ее на своем устройстве.

YouTube: в YouTube каждый может найти видео для себя. Также можно загрузить свое собственное видео.

Фото: отличное решение для редактирования и организации фотографий и видео из разных источников.

Ассистент: Google Ассистент помогает отправлять SMS-сообщения, осуществлять телефонные вызовы и планировать маршруты с использованием голоса.

Duo: позволяет оставаться на связи с друзьями и семьей через видеовызовы.

Файлы: приложение «Файлы» представляет собой диспетчер файлов, позволяющий работать с файлами и приложениями, делиться ими и выполнять очистку.

Google Pay: объединяет все способы оплаты, поддерживаемые Google, чтобы вы могли осуществлять платежи быстро и безопасно после однократного ввода банковских данных.

Календарь: может напомнить вам о предстоящих событиях, отправив заблаговременное уведомление на телефон.

Play Market: после входа в систему вы можете найти новейшие приложения Android, игры, фильмы, музыку и много другого замечательного контента. Вы можете найти и загрузить любой контент на ваш выбор.

## **Примечание:**

Приложения могут быть недоступны или отличаться функционалом, в зависимости от региона и поставщика услуг.

# **Телефон и Контакты**

# **Поступающий вызов**

### **Умный поиск контактов и набор номера**

Номер можно набрать с помощью клавиатуры. Также можно найти контакт в списке контактов и позвонить по указанному в нем номеру. Способы поиска контакта:

- 1. Введите цифры, соответствующие нескольким первым буквам имени контакта.
- 2. Введите цифры, соответствующие всем буквам имени контакта.
- 3. Введите номер контакта.

### **Повторный набор номера из журнала вызовов**

Если вы уже звонили контакту, перейдите в интерфейс клавиатуры, и нажмите на контакт, отображающийся в журнале вызовов над клавиатурой. Клавиатуру можно смахнуть пальцем вниз, чтобы увидеть больше вызовов в журнале.

Чтобы включить динамик, коснитесь кнопки  $\blacksquare$ . Коснитесь этой кнопки, чтобы изменить способ приема вызова на обычный режим (с использованием гарнитуры) или на вызов с включением динамика.

### **Набор номера из списка контактов**

Нажмите под клавиатурой для открытия списка **Контакты** и выберите контакт для вызова.

### **Во время вызова**

Во время вызова на экране отображаются различные опции вызова.

### **Пауза вызова**

Коснитесь кнопки **Ждет ответа**, чтобы приостановить текущий вызов. Чтобы возобновить его, коснитесь кнопки еще раз. Когда вызов находится на удержании, звонок тарифицируется, как и обычный вызов.

### **Динамик**

### **Регулировка громкости вызова**

Чтобы настроить громкость вызова, нажмите [Кнопки регулировки громкости].

### **Выключение экрана**

Нажмите [Кнопка питания], чтобы выключить или включить экран. Выключение экрана не влияет на качество вызова. Это позволяет экономить заряд батареи и предотвратить случайное нажатие кнопок на экране.

### **Вызов в фоновом режиме**

Чтобы перевести звонок в фоновый режим, нажмите [Кнопка начального экрана]. Во время вызова можно использовать другие функции, например, выполнить поиск контакта.

### **Осуществление другого вызова или ответ на другой вызов**

1. Во время другого входящего вызова вы услышите короткий зуммер, а на экране отобразится информация об абоненте и опции вызова. Вы можете выбрать опцию **Принять и удерживать**. Если вы примете вызов, предыдущий вызов будет переведен на удержание. 2. Чтобы позвонить по другому номеру, коснитесь кнопки **Добавить вызов** и выберите номер контакта. При наборе номера предыдущий звонок будет переведен на удержание.

### **Примечание:**

Для переключения между двумя вызовами коснитесь кнопки **Перевод звонка**. Когда один вызов активен, второй вызов будет на удержании.

# **Настройки вызовов**

Откройте набор номера и нажмите **> Настройки вызовов**, чтобы настроить вызовы.

### **Функции вызовов**

**Блокировать нежелательные вызовы**: если вы не хотите получать сообщения или вызовы от определенных контактов, вы можете заблокировать их.

**Отклонить и отправить SMS**: измените SMS, которое отправляется абоненту при отклонении вызова.

**Запись вызова**: включите или отключите эту функцию и укажите номера, которые вы хотите записывать.

**Быстрый набор**: назначьте контакт на кнопку с цифрой. Затем вы можете нажать и удерживать эту цифру в интерфейсе набора номера, чтобы быстро позвонить этому контакту.

**Вибрация при ответе/завершении**: при включенной функции телефон будет вибрировать, когда другая сторона отвечает на ваш вызов или завершает его.

**Идентификация абонента после разблокировки**: выберите отображение идентификатора абонента в плавающем окне или на весь экран после разблокировки своего телефона.

### **SIM-карта**

**Ожидание вызовов**: если эта функция включена, при параллельном входящем вызове телефон будет оповещать пользователя звуковым сигналом. После этого можно принять или отклонить вызов. Если эта функция выключена, при параллельном входящем вызове телефон не будет оповещать пользователя, а абонент, который пытается дозвониться, услышит звук занятой линии (некоторые операторы могут оповещать о том, что абонент разговаривает). Если включена переадресация вызовов, вызов будет перенаправлен на другой телефон.

**Переадресация вызовов**: когда включена эта функция, входящие вызовы будут перенаправлены на другой телефон. Пользователь может выбрать один из четырех вариантов переадресации вызовов.

**Запрет вызовов**: Если эта функция включена, любые входящие и исходящие вызовы будут запрещены. Вы можете настроить уровень запрета по своему усмотрению. Для включения запрета вызовов необходимо ввести ваш пароль.

**Голосовая почта**: эта функция позволяет получать сообщения голосовой почты, когда телефон выключен или находится в зоне отсутствия сети, или когда неудобно отвечать на вызовы.

### **Примечание:**

данная функция предоставляется операторами и позволяет сохранять, пересылать и слушать сообщения голосовой почты. Обратитесь к оператору, чтобы получить номер и пароль от голосовой почты. Подробную информацию можно узнать у своего оператора.

ф у училиште поставил на селото на селото на селото на селото на селото на селото на селото на селото на селот<br>Поставил на селото на селото на селото на селото на селото на селото на селото на селото на селото на селото н

**Разрешенные номера**: при включенной функции вы можете только набирать номера из списка **Разрешенные номера**, сохраненного на SIM-карте. Для настройки списка разрешенных номеров необходимо ввести код PIN2.

Нажмите  $\blacksquare$ , чтобы создать новый контакт. Вы можете сохранить контакт на телефоне или SIM-карте.

Коснитесь контакта, чтобы перейти на страницу сведений о контакте и нажмите  $\rightarrow$  в верхнем правом углу.

**Идентификация абонента**: позволить абоненту, которому вы звоните, видеть ваш номер телефона.

# **Примечание:**

данная функция должна поддерживаться оператором. Свяжитесь с оператором.

# **Контакты**

Создавайте контакты на своем устройстве и управляйте ими.

### **Создание контакта**

Чтобы добавить контакт в избранное, нажмите на контакт для перехода на страницу сведений и нажмите  $\mathbf{\hat{\mathsf{W}}}$ .

#### **Изменение контакта**

#### **Измените персональную информацию**

Добавьте персональную информацию. По окончании нажмите на QR-код на экране, чтобы просмотреть QR-визитку или поделиться ею.

### **Поделиться контактом**

Чтобы поделиться контактом с другими:

· Поделитесь QR-визиткой. Нажмите **QR-визитка** следуйте подсказкам для отправки.

· Нажмите и удерживайте контакт, а затем нажмите **Поделиться контактом** во всплывающем окне.

· Перейдите на страницу сведений о контакте и нажмите **> Поделиться контактом**.

### **Удалить контакты**

В списке контактов нажмите **У** в верхнем левом углу для перехода в режим редактирования, а затем выберите один или несколько контактов и нажмите  $\blacksquare$ .

### **Избранное**

# **Примечание:**

В избранное можно добавлять только контакты, сохраненные в памяти телефона.

### **Группы**

С группой можно осуществлять следующие действия:

1. Добавление контактов в группу: нажмите  $\blacktriangledown$ , отметьте один или несколько контактов в списке контактов, а затем нажмите  $\bigstar$ .

2. Удаление контактов из группы: нажмите  $\blacksquare$ , отметьте один или несколько контактов, а затем нажмите $\mathbf{u}$ .

3. Настройка групповых сообщений: нажмите  $\frac{3}{5}$  > **Групповые сообщения**, отметьте один или несколько контактов, а затем нажмите ...

4. Установка мелодии группы: нажмите  $\frac{3}{5}$  > Мелодия группы и выберите мелодию на ваш вкус.

# **Примечание:**

В **группу** можно добавлять только контакты, сохраненные в памяти телефона.

### **Настройки**

Перейдите в **> Настройки контактов** для изменения параметров контактов. 1. **Импорт/экспорт**: выберите контакты для импорта или экспорта на устройство-накопитель или с него.

2. **Объединить повторяющиеся контакты**: Нажмите **Объединить повторяющиеся контакты**. Если контакты A и B имеют одинаковое имя и номер, нажмите **Объединить**, чтобы удалить один из повторяющихся контактов. Если контакты A и B имеют одинаковое имя или номер, выберите контакты и нажмите **Объединить**, чтобы объединить их в один контакт.

3. **Показывать только контакты с номерами**: если включена эта функция, в списке контактов будут отображаться только контакты с номерами телефонов.

4. **Показать контакты**: вы можете просмотреть количество контактов, хранящихся на вашем телефоне или SIM-карте.

# **Примечание:**

Функция **Объединить повторяющиеся контакты** работает только для контактов, сохраненных в одном месте.

# **Другие действия**

### **Поиск контакта по алфавитному указателю**

Если список контактов очень длинный, то можно воспользоваться поиском контактов по алфавитному указателю. Все контакты делятся на группы в соответствии с первой буквой имени контакта. Коснитесь буквы в алфавитном списке, чтобы перейти к этой группе.

### **Вызов**

Номер из списка **Контакты** можно набрать следующими способами:

1. Проведите пальцем справа налево по строке контакта и коснитесь пиктограммы \;

2. Коснитесь контакта, перейдите в раздел сведения о контакте. Затем коснитесь пиктограммы .

### **Отправить текстовое сообщение**

Текстовое сообщение из списка **Контакты** можно отправить следующими способами: 1. Проведите пальцем справа налево по строке контакта и коснитесь пиктограммы  $\blacksquare$ ; 2. Коснитесь контакта, перейдите в раздел сведения о контакте. Затем коснитесь пиктограммы **...** 

# **Сообщения**

- 1. Чтобы открыть сообщение, нажмите
- 2. Для добавления получателя введите его номер в поле **Получатель**.

В режиме ожидания откройте **Сообщения** и выберите сообщение для просмотра сведений о нем.

3. Чтобы добавить изображение или видео, нажмите  $\blacktriangledown$ и прикрепите изображение, аудиофайл или видео к сообщению.

### **Создание сообщения**

4. Чтобы отправить сообщение как MMS-сообщение, нажмите  $\blacklozenge$  , введите тему и затем нажмите **Отправить**.

В приложении «Сообщения» можно выполнять следующие действия:

На странице редактирования сообщения нажмите • и установите время для отправки сообщения.

Откройте сообщение, нажмите **В верхнем правом углу, выберите одно или несколько** сообщений, а затем нажмите **Переслать**.

5. После ввода сообщения нажмите **Отправить**. Если закрыть страницу редактирования, не отправив сообщение, оно будет автоматически сохранено как черновик.

### **Отправка сообщений по расписанию**

2. Откройте сообщение, нажмите **У** в верхнем правом углу, выберите одно или несколько сообщений, а затем нажмите **Удалить**.

### **Поиск сообщения**

В списке **Сообщений** нажмите строку поиска и введите содержимое сообщения, которое необходимо найти.

### **Пересылка сообщений**

### **Вызов контакта из сеанса сообщений**

В списке **Сообщений** проведите влево на сообщении и нажмите для вызова контакта.

### **Сохранение или блокировка контакта из сеанса сообщений**

1. В списке **Сообщений** нажмите и удерживайте контакт, а затем нажмите **Добавить в контакты / Добавить в черный список** во всплывающем окне.

2. Откройте сообщение и нажмите > **Добавить в контакты / Добавить в черный список**.

### **Удаление сообщений**

1. Нажмите и удерживайте сообщение и нажмите **Удалить** во всплывающем окне.

### **Блокировка нежелательных вызовов**

Если вы не хотите получать сообщения от определенных контактов, вы можете заблокировать их.

· **Блокировать номеров из черного списка**: добавьте номера в черный список. Звонки и сообщения от номеров из черного списка будут блокироваться.

· **Блокировать уведомления**: при включенной функции система будет уведомлять вас о заблокированных сообщениях.

· **Заблокированные сообщения**: просмотр заблокированных сообщений

### **Настройки**

Изменение подробный настроек приложения «Сообщения».

# **Настройки**

# **Сеть и интернет**

### **Wi-Fi**

Чтобы добавить сеть Wi-Fi, которой нет в списке доступных сетей, нажмите + и введите SSID сети. Для подключения к скрытой сети вам необходимо знать имя сети, пароль и тип безопасности.

Включайте или отключайте Wi-Fi в меню **Wi-Fi**. Когда Wi-Fi включен, выберите сеть Wi-Fi, к которой вы хотите подключится. Значок Фозначает зашифрованную сеть, для которой требуется ввести пароль Wi-Fi. Когда телефон подключен к сети Wi-Fi, уровень сигнала Wi-Fi будет отображаться как  $\widehat{\mathcal{F}}$  в строке состояния. Чем больше полос, тем сильнее сигнал. Если нет доступной сети Wi-Fi или Wi-Fi выключен, телефон подключится к сети передачи данных для доступа в интернет. После первого подключения телефона к определенной сети Wi-Fi, он будет подключаться к ней автоматически, когда она будет в доступном радиусе.

### **SIM-карта и мобильная сеть**

Здесь вы можете проверить текущее состояние SIM-карты или изменить настройки SIM-карты по своему желанию.

**Мобильный интернет:** включите этот параметр, чтобы использовать такие приложения, как «Браузер» и «Почта» по сети передачи данных. Оператор может взимать плату. Свяжитесь со своим оператором для получения дополнительной информации.

**Предпочитаемая SIM-карта для**: если вы используете две SIM-карты, установите предпочтительную SIM-карту для мобильного интернета и вызовов. Ваш телефон будет автоматически использовать предпочтительную SIM-карту.

**Информация и настройки SIM-карты**: выберите SIM-карту, чтобы просмотреть или настроить информацию о SIM-карте (например, имя SIM-карты), тип основной сети и использование данных каждым приложением на SIM-карте.

 **Точка доступа и модем**

поделитесь своей точкой доступа к сети по Wi-Fi, Bluetooth или USB с другими устройствами, чтобы предоставить им доступ в интернет с помощью вашей сети Wi-Fi или сети передачи данных.

Включение точки доступа:

 $\cdot$  Проведите вниз от верхней части экрана, чтобы открыть Центр управления, и нажмите  $^{\textsf{\textregistered}}\text{.}$ · Перейдите в меню **Настройки > Сеть и интернет > Точка доступа и режим модема > Точка доступа Wi-Fi** и включите функцию.

Вручную установите имя точки доступа, тип безопасности и ограничение на один сеанс передачи данных при необходимости.

### **Экономия трафика**

«Экономия трафика» предотвращает использование данных в фоне некоторыми приложениями и таким образом снижает расход трафика. В меню **Неограниченный мобильный интернет** включите или отключите переключатель для каждого приложения на ваше усмотрение.

### **Управление сетью**

Нажмите VPN >  $\bigstar$ , введите информацию VPN, полученную у администратора, настройте файл VPN и сохраните настройки. Затем вы можете ввести свое имя пользователя или пароль, чтобы использовать VPN.

В этот список входят все приложения, которым разрешен доступ к сети передачи данных или Wi-Fi. При необходимости вы можете включить или отключить разрешение на доступ в интернет для этих приложений.

### **Режим полета**

Во время полета в самолете необходимо включить режим полета на телефоне.

Чтобы включить режим полета:

· Проведите вниз от верхней части экрана, чтобы открыть Панель быстрых настроек, а затем нажмите .

· Перейдите в **Настройки > Сеть и интернет** и включите **Режим полета**.

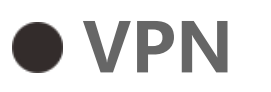

VPN вашей компании позволяет безопасно передавать конфиденциальную информацию через невыделенную сеть. Например, вы можете использовать VPN для доступа к своей рабочей электронной почте.

### **Частный DNS-сepвep**

Частный DNS может защитить вашу конфиденциальность и безопасность при подключении к целевому URL-адресу.

Чтобы включить/отключить или изменить настройки частного DNS, нажмите **Частный DNS** и следуйте инструкциям на экране.

# **Bluetooth и устройства**

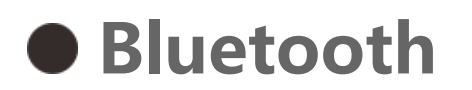

С помощью Bluetooth можно подключаться к другим Bluetooth-устройствам, таким как наушники, автомобильные комплекты, динамики, телефоны, клавиатуры и мыши. Функция также позволяет передавать файлы, включая документы, контакты, изображения, музыку и видео, между двумя мобильными устройствами (например, телефоны и планшеты).

### **vivoshare**

Разрешите vivoshare быстро отправлять или получать файлы на/из близлежащих устройств без использования данных.

### **Умное дублирование**

1. **Дублирование локальных файлов**: Воспроизводите видео, изображения и музыку с телефона на подключенном устройстве.

2. **Дублирование экрана телефона**: синхронное отображение содержимого экрана телефона на подключенном устройстве. Для продолжения работы вы можете нажать элементы управления на экране своего телефона.

# **OTG**

Технология On-The-Go (OTG) позволяет устройствам-накопителям передавать данные без наличия головного устройства. Например, с помощью кабеля USB OTG можно подключить цифровую камеру к принтеру и напрямую печатать фотографии с камеры. Используйте OTGкабель для подключения устройства-накопителя к телефону и включите **OTG**. Затем вы можете открыть «Файлы» и управлять изображениями, видео и музыкальными файлами на устройстве-накопителе.

### **Печать**

Вы можете использовать некоторые приложение в телефоне для печати. Перед печатью добавьте принтер, который может получать данные из интернета.

### **Chromebook**

Подключите телефон к Chromebook, чтобы разблокировать Chromebook с помощью телефона или отправлять и получать сообщения на Chromebook.

### **Обмен с окружением**

Чтобы воспользоваться этой функцией, необходимо включить Bluetooth и включить службы геолокации, а также зарегистрировать или войти в аккаунт Google. Функция «Поделиться рядом» позволяет делиться контентом и получать контент от контактов, находящихся поблизости.

### **Android Auto**

Для использования этой функции необходимо зарегистрироваться или войти в учетную запись Google, а также загрузить и установить приложение **Android Auto**. Android Auto позволяет использовать Google Ассистент для управления картой, мультимедиа и сообщениями во время вождения.

# **Экран и яркость**

Изменяйте настройки системы, например яркость экрана и время автоматической блокировки.

### **Изменяйте яркость экрана**

Чтобы изменить яркость экрана:

· Проведите вниз от верхней части экрана, чтобы открыть Центр управления, и перетащите

ползунок (•) для изменения яркости экрана вручную или нажмите  $A$ , чтобы включить автояркость.

· Перейдите в меню **Настройки > Дисплей и яркость** и перетащите ползунок, чтобы изменить яркость экрана вручную, либо включите функцию **Автояркость** для автоматической регулировки яркости экрана телефона в соответствии с условиями освещения.

· **Защита глаз** автоматически регулирует температуру цвета экрана, делая изображение более теплым и мягким, что снижает нагрузку на глаза. Вы можете включить эту функцию сразу же или установить время включения по своему усмотрению.

· **Темная тема** использует сплошной черный фон, позволяющий снижать подсветку экрана и увеличивать срок службы батареи. Вы можете включить эту функцию сразу же или установить время включения по своему усмотрению.

### **Настройки автоматической блокировки экрана**

Выберите желаемую продолжительность в пункте **Время отключения экрана**. Экран автоматически заблокируется после бездействия в течение указанного времени.

### **Настройки поворота экрана**

**Автоповорот экрана** позволяет автоматически вращать экран при изменении ориентации телефона с вертикальной на горизонтальную и обратно.

### **Режим цвета экрана / настройки температуры цвета**

В меню **Цвета экрана** вы можете вручную изменить режим цвета экрана (или температуру цвета) по своему желанию.

### **Настройки шрифта**

**Размер шрифта**: на выбор доступны различные размеры шрифта.

**Стиль шрифта**: просмотрите используемый шрифт и загрузите другие шрифты для использования.

### **Настройки строки состояния**

В меню **Строка состояния** можно включить или отключить параметры экрана, связанные со строкой состояния (например, отображение скорости сети или процентов заряда батареи).

### **Настройки заставки экрана**

В меню **Заставка экрана** можно выбрать заставку, отображаемую при зарядке или размещении телефона на док-станции.

### **Частота обновления экрана**

**Частота обновления экрана**: высокая частота обновления экрана позволяет достичь более плавных анимаций, но приводит к увеличению энергопотребления и нагреву устройства. Обратитесь к описанию функций и выберите частоту обновления экрана на свое усмотрение.

### **Настройки формата приложений**

**Отображение приложений на весь экран**: приложения, которые не отображаются на весь экран автоматически, приведены здесь. Для отображения приложения в полноэкранном режиме включите переключатель для приложения.

**Отображать в верхней части экрана**: приложения, которые отображаются или не отображаются в верхней части экрана приведены здесь. Нажмите на приложение, чтобы узнать о функциях отображения и выбрать режим отображения.

# **Экран блокировки и обои**

### **Темы и обои**

Использовать предпочтительные темы или обои. Вы также можете использовать изображение из приложения "Альбомы" как обои.

### **Другие настройки**

Настройки экрана блокировки: использовать предпочтительные стили экрана блокировки. Вы также можете включить функцию "**Менять обои экрана блокировки вместе с темой**". Нажмите "**Текст на заблокированном экране**" и введите любой текст или символ для отображения на экране блокировки.

Настройки главного экрана: здесь можно изменить настройки, связанные с главным экраном телефона, значками приложений, и другие параметры, например формы отображения значков приложений, стиль/компоновка главного экрана, а также добавить новые значки на главный экран.

### **Простой режим**

Включите «Простой режим», чтобы использовать простую компоновку главного экрана с более крупным размером шрифта.

# **Динамические эффекты**

В соответствующей функции предоставляется ряд стилей анимации. Вы можете выбрать и применить любимый стиль.

# **Звук и вибрация**

Установите предпочтительный звуковой профиль в меню **Настройки > Звук и вибрация**.

### **Регулировка кнопками громкости**

Используйте кнопки громкости для регулировки громкости мультимедиа или мелодий при необходимости.

### **Настройки вибрации телефона**

В меню **Вибрация при входящих вызовах / Вибрация при уведомлениях** установите режим вибрации или мощность на свой вкус.

### **Не беспокоить**

В режиме **Не беспокоить** ваш телефон будет получать уведомления только от важных контактов и приложений. Вы можете указать, уведомления от каких приложений или контактов разрешены.

Чтобы включить режим «Не беспокоить»:

 $\cdot$  Проведите вниз от верхней части экрана, чтобы открыть Центр управления, и нажмите  $\Theta$ . · Перейдите в меню **Настройки > Звук и вибрация > Не беспокоить** и нажмите **Включить сейчас**.

#### **Пользовательские мелодии**

Вы можете выбрать **установить как мелодию будильника**, выбрать мелодию из предлагаемых вариантов или использовать звуковой файл со своего телефона как пользовательскую мелодию. Вы можете настроить другие мелодии сообщений и уведомлений схожим образом.

### **Другие настройки звука и вибрации**

Звуки: можно установить воспроизведение звуков для касаний, зарядки и других действий. Включайте или отключайте звуки, в зависимости от ваших привычек использования.

Нажмите  $\nabla$ , чтобы узнать сколько времени вы проводите в каждом приложении, сколько уведомлений вы получили и сколько раз за день вы открыли приложение.

**Вибрация при касании**: измените частоту вибрации при касании или включите тактильный отклик.

# **Приложения**

Установка таймеров приложений: Нажмите  $\Sigma$ , чтобы установить ежедневный таймер для приложение. Когда время таймера приложения истечет, работа приложения будет приостановлена на оставшуюся часть дня.

В этом списке приведены все приложения и услуги, установленные на этом устройстве. Вы можете установить подробные разрешения для приложений и уведомлений, в зависимости от того, как вы используете устройство.

### **Просмотреть или изменить информацию о приложении**

Все приложения, включая недавно использованные, отображаются здесь. Нажмите на приложение, чтобы просмотреть его номер сборки, используемую память, продолжительность использования и изменить настройки разрешений.

### **Время использования**

### **Приложения по умолчанию**

Если есть несколько приложений, которые можно использовать для одной и той же задачи, вы можете выбрать приложение по умолчанию.

# **Батарея**

Проверяйте текущее использование батареи, энергопотребление и другие параметры, а также переключайтесь в режим энергосбережения и сбалансированный режим при необходимости.

**Управляйте энергопотреблением фоновых приложений**

Меню **Управление энергопотреблением в фоновом режиме** позволяет узнавать энергопотребление каждого фонового приложения за день, а также запрещать или разрешать определенным приложениям работу в фоновом режиме.

### **Примечание:**

Подсчет энергопотребления является приблизительным и зависит от использования.

# **ОЗУ и память устройства**

Перейдите в раздел **ОЗУ и память устройства**, чтобы проверить использование памяти на накопителях, а также форматировать их. После форматирования накопителя все данные с телефона будут удалены. Перед форматированием не забудьте сделать резервную копию всех важных данных.

### **Безопасность**

Обновите статус безопасности или настройте функции безопасности для обеспечения безопасности телефона.

### **Состояние безопасности**

Проверьте статус сканирования / обновления безопасности вашего приложения. Функция **Найти устройство** позволяет определить местоположение устройства дистанционно и обеспечивает безопасность данных телефона при его утере.

### **Защита устройства**

Установите блокировку экрана или введите отпечатки пальцев (или изображение лица), чтобы повысить безопасность телефона.

1. Пароль экрана блокировки: нажмите **Блокировка экрана** и установите пароль экрана блокировки (например, графический ключ или цифровой пароль) на свое усмотрение. 2. Разблокировка отпечатком пальца: Установите второй способ разблокировки экрана. После установки пароля экрана блокировки и добавления данных отпечатков пальцев включите параметр **Разблокировать**. Теперь вы можете использовать отпечаток пальца, графический ключ или цифровой пароль для разблокировки телефона.

3. Фейсконтроль: Установите второй способ разблокировки экрана. После установки пароля экрана блокировки и добавления данных о лице включите параметр **Разблокировать**. Теперь вы можете разблокировать телефон распознаванием лица, когда экран включен или заблокирован.

4. **Smart Lock**: после установки пароля экрана блокировки используйте Smart Lock, чтобы не поддерживать телефон в разблокированном состоянии в определенных обстоятельствах (например, когда телефон находится при вас или в определенных местоположениях). Каждый параметр описан подробно.

5. **Конфиденциальность и шифрование приложений**: пароль конфиденциальности используется для шифрования приложений, сообщений и заметок. Следуйте инструкциям на экране, чтобы установить пароль конфиденциальности и вопросы безопасности.

· Использовать пароль конфиденциальности для шифрования приложений: включите переключатель для приложений, которые вы хотите зашифровать, затем заблокируйте экран или закройте приложения. При необходимости можно указать, с какого момента блокировка приложения вступает в силу.

Использовать пароль конфиденциальности для скрытия приложений: включите переключатель для приложений, которые вы хотите скрыть. После этого приложения будут полностью закрыты — это означает, что они больше не будут отображаться на главном экране, в списке недавних приложений или других списках приложений, а также не будут получать новые сообщения. При необходимости можно указать, как и когда приложения будут скрываться (например, при блокировке экрана или закрытии приложений).

# **Конфиденциальность**

Здесь представлен набор таких функциональных настроек безопасности, как безопасность и конфиденциальность системы. Измените эти настройки по своему усмотрению.

### **Описание некоторых функций**

**Менеджер разрешений**: просматривайте приложения, которым в настоящее время разрешен/запрещен доступ к таким разрешениям, как к доступ к памяти, геолокации, календарю, и при необходимости изменяйте настройки разрешений.

**Показать пароль**: при включении этой функции символы пароля будут кратковременно отображаться во время ввода.

**Уведомления на заблок. экране**: настройте отображение уведомлений на заблокированном экране.

**Предпросмотр недавних приложений**: при включенном параметре «Размытие недавних приложений» вы можете включить или выключить предпросмотр указанных приложений при необходимости.

**Защита от захвата экрана**: при включении этой функции сторонним приложениям будет запрещено делать скриншоты или запись экрана при вводе пароля, чтобы предотвратить утечку пароля.

**Разблокировать для выключения**: если эта функция включена, необходимо разблокировать устройство, чтобы выключить или перезагрузить его.

# **Примечание:**

Эта функция отображается, только если для телефона настроен пароль экрана блокировки.

# **Геолокация**

Функция определения местоположения можно настроить в меню **Настройки > Геолокация**. После включения каждой функции, такие приложения как карты, камера и сторонние приложения, использующие службы геолокации, будут осуществлять сбор и использование соответствующих данных геолокации. Если отправка данных геолокации не требуется, функции можно отключить для экономии энергии.

# **Примечание:**

Функция геолокации увеличивает объем трафика, поэтому рекомендуется использовать сеть Wi-Fi.

# **Ультраигровой режим**

Телефон автоматически добавит загруженные игры в режим «Ультраигровой режим». Вы также можете вручную добавить игры в «Ультраигровой режим», чтобы позволить им использовать функции этого режима. Нажмите кнопку «Добавить» и выберите игры.

### **Выбор режима игры**

**Киберспортивный режим**: Каждая функция описана подробно. Перейдите в **Поддерживаемые игры** для просмотра установленных игр, поддерживающих «Киберспортивный режим», который предоставляет профессиональным игрокам еще большее погружение и плавный игровой процесс. Чтобы включить «Киберспортивный режим», откройте боковую панель в поддерживаемой игре.

 $\cdot$  Проведите вниз от верхней части экрана, чтобы открыть Центр управления, нажмите  $^{\boxtimes}$ и выберите подходящий способ съемки скриншота.

**Автоигра при выключенном экране**: Чтобы включить этот режим, откройте боковую панель в игре, добавленной в «Ультраигровой режим». В режиме «Автоигра при выключенном экране» игры будут продолжаться, когда экран выключен или заблокирован. Это помогает снизить энергопотребление при работе игр в фоновом режиме.

### **Улучшение игрового процесса / настройки «Не беспокоить»**

Для улучшения игрового процесса доступны такие функции, как звуковые и визуальные эффекты. Перейдите к функциям и следуйте инструкциям на экране, чтобы узнать больше о функциях и включить их при необходимости.

### **Ярлыки и специальные возможности**

#### **Суперскриншот**

Суперскриншоты позволяют делать скриншоты, записывать экран или анимированные GIFфайлы.

Чтобы сделать скриншот:

· Проведите по экрану вниз тремя пальцами, чтобы сделать быстрый скриншот.

· Одновременно нажмите и удерживайте кнопку питания и кнопку уменьшения громкости, чтобы сделать быстрый скриншот.

Включите **плавающее окно скриншота**. При съемке скриншота отобразится плавающее окно. Вы можете коснуться плавающего окна, чтобы просмотреть, отредактировать и поделиться скриншотом.

### **Умное разделение**

Умное разделение позволяет вам легко управлять двумя приложениями одновременно. В некоторых приложениях входящее сообщение будет отображаться как плавающий значок. Нажатие на значок разделит экран на две половины, освободив место для обоих приложений.

**Разделение экрана**: Для получения подробной информации о том, как включить разделение экрана в различных условиях, обратитесь к текстовым и анимированным инструкциям на экране.

**Рекомендуемые приложения для режима разделения экрана**: при включенной функции система может автоматически предугадывать приложение, которое вы хотите открыть на разделенном экране, и будет рекомендовать его в качестве первого выбора.

### **Умное движение**

Ниже представлен набор различных функций «Умного движения» Перейдите к функциям и следуйте текстовым или анимированным инструкциям на экране, чтобы узнать о них подробнее и включить их при необходимости.

### **Быстрое действие**

Easy Touch обеспечивает легкий доступ к некоторым часто используемым приложениям или ярлыкам на телефоне. При включении Easy Touch будет отображаться на экране в виде плавающей кнопки (например,  $\mathbf{O}$ ).

Включите **Быстрое действие** и выберите функцию или приложение (например, Фонарик или Камеру). Затем можно нажать и удерживать кнопку уменьшения громкости, чтобы быстро запустить выбранную функцию или приложение при выключенном экране.

### **Примечание:**

 $\cdot$  Настройка функций: перейдите в **Меню настройки** и нажмите  $\pm$ , чтобы добавить другие ярлыки или часто используемые приложения в Easy Touch.

**Быстрое действие** нельзя использовать во время воспроизведения музыки или при заблокированном ИК-датчике.

### **Easy Touch**

### Описание некоторых функций:

· Смена обложек: для Easy Touch доступно несколько обложек. Перейдите в **Персонализированные обложки** и выберите обложку на свой вкус.

· Установка эффектов отображения: в меню **Эффекты отображения** можно установить видимость Easy Touch в режиме ожидания, включить автоматическое перемещение Easy Touch к краю экрана после 3 секунд бездействия, а также автоматическое скрытие Easy Touch в полноэкранном режиме.

### **Напоминание фонариком**

Если вы включите переключатель для события, задняя вспышка будет мигать при наступлении события при выключенном экране. Включайте эту функцию для событий при необходимости.

### **Таймер задач**

После установки **Включение/выключение по расписанию** ваш телефон будет включаться или выключаться автоматически по расписанию. Перед выключением телефон попросит вас подтвердить, хотите ли вы его выключить. Вы можете нажать **Отмена**. Если вы не подтвердите или не отмените выключение, телефон выключится через 60 секунд.

Вы можете настроить **Режим вибрации по расписанию** / **Режим полета по расписанию** схожим образом.

### **• Одной рукой**

При включенном параметре **Включение мини-экрана жестом** вы можете провести внутрь от края крана, а затем провести пальцем вовне, чтобы открыть маленькое плавающее окно.

Коснитесь и удерживайте панель названия маленького плавающего окна, чтобы перетащить его в любое место на экране. Нажмите И измените масштаб двумя пальцами или перетащите значок изменения, чтобы изменить размер мини-экрана.

### **Специальные возможности**

Специальные возможности позволяют лучше взаимодействовать с приложениями вашего телефона. Они делают приложения более функциональными, а ваш телефон — более

удобным в использовании. Включайте/отключайте или настраивайте функции специальных возможностей в соответствии с вашими потребностями.

Описание некоторых функций:

· **Загруженные приложения**: просматривайте загруженные функции, которые могут считывать содержимое экрана или использовать кнопки для управления телефоном. Подробная информация об использовании функции приведена в соответствующем текстовом описании.

· **TalkBack**: включите эту функцию, чтобы услышать текст, отображаемый на экране. Вы можете выбрать желаемый движок, язык, скорость и тон.

· **Экран**: настраивайте параметры экрана (например, размер шрифта и увеличение). Подробная информация об использовании функции приведена в соответствующем текстовом описании.

Здесь вы можете изменять некоторые функциональные конфигурации от Google. Нажмите <sup>?</sup> на начальном экране, чтобы узнать подробные решения похожих проблем.

· **Управление взаимодействием**: настраивайте параметры взаимодействия с телефоном (например, время реакции на касания или нажатия экрана).

· **Звук и текст на экране**: установите предпочтительный звуковой канал и субтитры для воспроизведения звука.

# **Цифровое благополучие и родительский контроль**

Здесь вы можете проверить использование устройства и настроить некоторые параметры, управляющие тем как устройство взаимодействует с пользователем. Вы также может настроить родительский контроль и управлять тем, как ребенок использует телефон.

# **Google**

# **Аккаунты**

### **Вход в вашу учетную запись**

Войдите в свою учетную запись vivo для доступа к соответствующим услугам vivo, например, для синхронизации информации с облаком, использования vivo Pay, привязки номера телефона или адреса электронной почты, управления авторизациями и устройствами.

### **Добавить учетную запись**

Чтобы добавить учетную запись, коснитесь кнопки **Добавить аккаунт** и выберите тип учетной записи. Вы можете добавить несколько типов учетных записей.

Для использования некоторых функций телефона необходимо зарегистрировать и войти в отдельный аккаунт Google.

### **Автосинхронизация данных приложений**

Включите **Автосинхронизация данных приложений** для автоматической синхронизации данных приложений.

# **Примечание:**

Ваш телефон должен быть подключен к интернету для использования этой функции. Функция автосинхронизации расходует энергию и данные. После завершения синхронизации рекомендуется отключить ее.

# **Система**

### **Навигация в системе**

**Навигация с помощью жестов**: используйте жесты для быстрого возврата на предыдущий экран, перехода на главный экран и переключения между приложениями. **Навигация с помощью трех кнопок**: используйте кнопки ля быстрого возврата на предыдущий экран, перехода на главный экран и переключения между приложениями. Вы можете изменить порядок и стили кнопок по своему усмотрению.

### **Глобальный поиск**

Чтобы добавить язык, нажмите **Языки > +**. Чтобы установить добавленный язык в качестве языка по умолчанию, перетащите его в начало списка.

Чтобы управлять поддерживаемыми способами ввода, нажмите Экранная клавиатура > <sup>+</sup> и включите или выключите способы ввода по своему желанию.

Настройте содержимое поиска и поисковую систему. Затем можно провести пальцем вниз из любого места на экране ожидания, чтобы открыть «Глобальный поиск», где можно искать местный или онлайн-контент и просматривать рекомендации.

### **Multi-Turbo**

Multi-Turbo объединяет и оптимизирует ускорение сети, ускорение рассеивания тепла, ускорение искуственным интеллектом и внутренние ресурсы центрального ядра в различных аспектах, чтобы улучшить игровой процесс. Дополнительная информация приведена в текстовых инструкциях под функцией.

#### **Язык и ввод**

### **Дата и время**

Телефон может получать правильное время через интернет. Вы можете вручную настроить часовой пояс и время, а также включить или выключить 24-часовой формат при необходимости.

#### **Резервное копирование или восстановление данных**

Вы можете выполнять резервное копирование приложений и данных с телефона на сервер Google (или vivo Cloud), а также восстанавливать скопированную информацию на телефон.

### **Сброс настроек**

Сбросьте настройки сети / Bluetooth телефона и при необходимости восстановите или сотрите все данные.

## **Примечание:**

Использование функции **Удалить все данные** приведет к удалению всех данных из внутренней памяти вашего телефона.

### **Клонирование телефона**

«Клонирование телефона» клонирует данные со старого телефона на новый одним нажатием без использования трафика.

Например, вы можете нажать • на своем новом телефоне vivo и выбрать тип вашего старого телефона (телефон iPhone или Android). Затем откройте приложение на старом телефоне и отсканируйте QR-код в соответствии с инструкциями.

# **О телефоне**

Чтобы узнать подробные сведения о телефоне, перейдите в раздел **О телефоне**.Для получения юридической информации перейдите в **О телефоне> Юридическая информация**.

**Служба поддержки**: Здесь вы можете найти руководство по использованию телефона, электронный гарантийный талон и другую информацию по использованию телефона.

### **Примечание:**

Перед использование этой функции включите доступ к сети вашему телефону.

# **Параметры разработчиков**

Режим **Параметры разработчиков** используется разработчиками Android. Включение этого режима может повлечь за собой сбой или нарушение в работе приложений или устройства. Используйте с осторожностью. Перед использованием инструмента управления устройством для ПК, включите функцию **Отладка по USB**. Переключатель функции **Отладка по USB** находится в меню **Параметры разработчиков**. Действия для вызова меню **Параметры разработчиков** :

- 1. Войдите в раздел **Настройки >О телефоне>Информация о программном обеспечении**.
- 2. Семь раз нажмите на пункте **Номер сборки**.
- 3. В разделе **Настройки >Система** появится меню **Параметры разработчиков**.

# **Обновление системы**

Чтобы просто и быстро обновить систему телефона можно использовать функцию **Обновление системы**. Сначала включите Wi-Fi или сеть передачи данных. Затем перейдите в **Настройки** и нажмите **Обновление системы**. Телефон автоматически выполнит обнаружение новой версии ПО, которое можно будет загрузить и установить.

## **Примечание:**

Восстановление или обновление системы, которое не проводится Компанией, может повлечь за собой серьезные риски для безопасности. Перед обновлением рекомендуется создать резервную копию важных данных. При обновлении системы может быть израсходован большой объем трафика. Рекомендуется использовать Wi-Fi.

# **Клон приложения**

Войдите в **Клон приложения**, а затем включите эту функцию для приложений которые поддерживают эту функцию. После включения клон приложения появится на экране.

Скопируйте приложение в виде «Ⅱ·xxx», чтобы отличить его от исходного приложения. Эта функция позволяет вам осуществлять вход под другой учетной записью. Это исключает необходимость переключаться между учетными записями в одном приложении.

# **Примечание:**

1. Удаление или закрытие оригинального приложения также приведет к удалению клонированного приложения и его данных.

2. Клоны приложений могут приводить к повышенному использованию данных. Останавливайте эти приложения в программе iManager.

3. Учитывая ограничения сторонних приложений и примеры использования, такая функция распространяется только на приложения с учетной записью. Другие приложения не поддерживают эту функцию.

4. Клонирование приложений можно использовать только на оригинальном рабочем столе vivo, поскольку на других рабочих столах он может работать некорректно.

 $\cdot$  Если вы являетесь владельцем телефона, нажмите имя пользователя, а затем нажмите  $\text{III}$ . Все приложения и данные, связанные с этим именем пользователя, будут удалены.

## **Пользователи**

### **Описание типов пользователей**

 $\cdot$  Если вы не являетесь владельцем телефона, нажмите  $\frac{1}{2}$ , а затем нажмите «Удалить XXX (имя пользователя)» во всплывающем окне. Удаление пользователя невозможно отменить. После этого телефон переключится на пространство владельца.

Пользователь: человек, который не владеет, но может часто пользоваться вашим устройством. Каждый пользователь имеет собственное эксклюзивное пространство и может устанавливать собственный главный экран, входить в учетные записи и устанавливать приложения.

Гость: человек, который использует ваше устройство в течение короткого времени. Гости также имеют свое собственное пространство на телефоне, которое может быть легко удалено вами, когда оно уже не используется.

### **Добавить или удалить нового пользователя**

Чтобы добавить нового пользователя, включите **Несколько пользователей** и нажмите . Затем вы можете переключиться на учетную запись пользователя и позволить ему настроить свое эксклюзивное пространство на телефоне.

Удалить пользователя:

# **Начальный экран Jovi**

Jovi Home предлагает вам различные услуги для более интеллектуального, легкого и эффективного использования телефона.

### **Главный экран и страница управления Jovi Home**

1. Для доступа к главному экрану Jovi Home:

 $\cdot$  Проведите вниз от верхней части экрана, чтобы открыть Центр управления, и нажмите  $\bullet$ .

 $\cdot$  Перейдите в Easy View и нажмите  $\bullet$ .

На главной странице отображаются динамические умные услуги (например, путешествия и тренировки) и добавленные услуги ярлыков или прикрепленные услуги (например, приложения «Калькулятор» и «Погода»).

2. Для доступа к странице управления Jovi Home:

• Нажмите <del>W</del>на главном экране Jovi Home.

· Нажмите **Настройки > Jovi Home**.

На странице управления можно добавить или удалить услуги и приложения, которые будут отображаться на главной странице.

# **Примечание:**

- 1. Ваш телефон должен быть подключен к интернету для использования некоторых функций на главной странице.
- 2. Конкретные услуги, предоставляемые Jovi Home, могут отличаться в вашей стране и регионе.

# **Уведомление**

### **Настройки чата**

Укажите способ получения SMS-сообщений или уведомлений о сообщениях в приложениях. Приоритетные или измененные чаты отображаются здесь.

Чтобы изменить чат, проведите пальцем сверху вниз по экрану для открытия Панели быстрых настроек, а затем нажмите и удерживайте чат, который необходимо изменить.

#### **Уведомления**

Здесь можно просматривать уведомления от некоторых или всех приложений, а также по своему усмотрению изменять настройки уведомлений на экране блокировки (например, указать отображать уведомления на экране блокировки или же включать экран при получении уведомления).

1. Чтобы отредактировать одно уведомление, проведите вниз от верхней части экрана для открытия Панели быстрых настроек, нажмите и удерживайте уведомление, а затем нажмите  $\mathbb{C}\mathbb{C}$ , чтобы включить или отключить уведомления приложения или изменить тип уведомлений по желанию.

2. Чтобы удалить уведомление, проведите по нему пальцем влево или вправо, либо нажмите «Очистить все» под всеми уведомлениями.

# **Примечание:**

Некоторые уведомления можно удалить только после выполнения соответствующих действий.

### **Беспроводные экстренные оповещения**

После включения функции беспроводных экстренных оповещений вы можете управлять экстренными оповещениями (такими как оповещения об угрозах или AMBER), которые вы хотите получать, задавать частоту оповещений, а также включать или отключать вибрацию.

# **Поддержка и обслуживание**

# **Об обслуживании**

Глубокое понимание правил ухода и обслуживания телефона может помочь вам использовать телефон более безопасно и эффективно, чтобы максимально продлить срок его службы. Дополнительная информация представлена в бумажном руководстве, прилагаемом к вашему устройству.

# **Телефон и аксессуары**

Этот телефон работает на базе операционной системы Android. Чтобы узнать версию ПО, перейдите в раздел **Настройки > О телефоне**.

В меню **Настройки > О телефоне > Юридическая информация > Сведения о безопасности** представлена важная информация для наиболее безопасного использования устройства.

# **Справка**

Если у вас возникли вопросы во время использования телефона, обратитесь к оператору или в наш центр сервисного обслуживания. Перейдите в меню **Настройки > О телефоне > Служба поддержки > Центр обслуживания**, чтобы найти телефон горячей линии сервисного обслуживания.

# **Поддержив. форматы файлов**

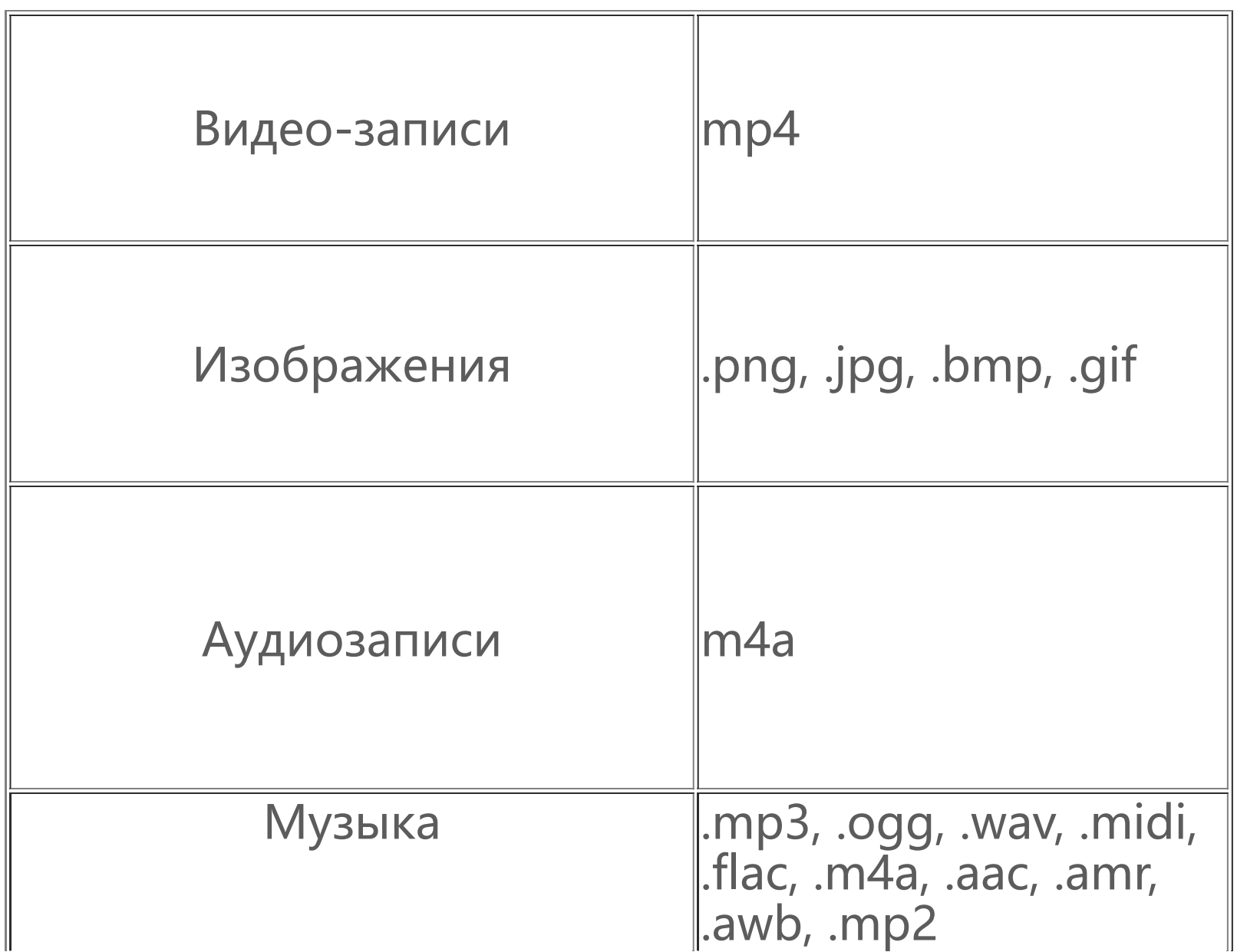

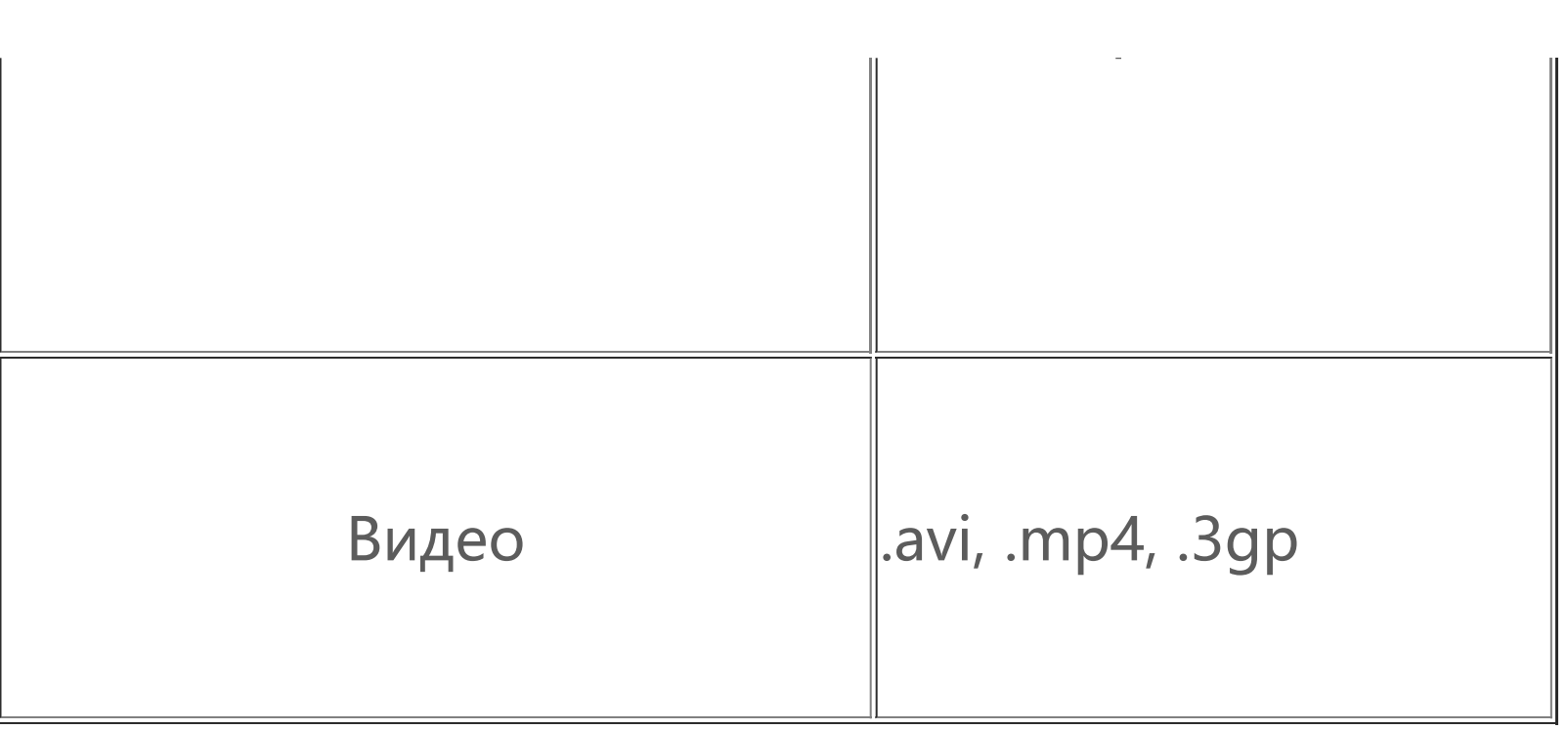

# **Инструкции для подключения USB**

Подключите телефон к ПК с помощью USB-кабеля, проведите пальцем сверху вниз по панели уведомлений на телефоне, нажмите на уведомление зарядки в беззвучных уведомлениях, выберите **Передача файлов** на странице и вы сможете управлять файлами на телефоне с помощью ПК.

### **Windows**

1. При использовании ОС Windows 7 или более новой версии, пользователям не требуется установка каких-либо драйверов. Дважды щелкните значок «Компьютер» (Win 7) или «Этот компьютер» (Win 10) на рабочем столе для отображения вашего устройства, а затем дважды щелкните его для копирования и управления файлами на телефоне. 2. Пользователям Windows XP необходимо обновить систему до Windows 7 или более поздней

версии или загрузить и установить плагин MTP для управления файлами телефона с компьютера.

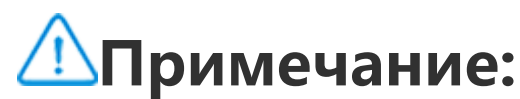

Для нормального использования данной функции на компьютерах с ОС Windows XP необходимо установить Windows Media Player 11 или более новую версию.

### **Mac**

1. При использовании macOS для управления файлами на телефоне необходимо загрузить AndroidFileTransfer.dmg.

2. Пользователям macOS необходимо загрузить и установить плагин MTP для управления файлами телефона с компьютера.

### **Linux**

Управление файлами на телефоне осуществляется с помощью файловой системы mtpfs:

- 1. Установите инструмент командой «sudo apt-get install mtp-tools mtpfs»;
- 2. Создайте новый каталог командой «sudo mkdir /media/mtp»;
- 3. Измените права доступа к каталогу командой «sudo chmod 755 /media/mtp»;
- 4. Установите устройство «sudo mtpfs -o allow other /media/mtp», чтобы управлять файлами с телефона в диспетчере файлов;
- 5. Выгрузите устройство командой «sudo umount /media/mtp».

Во время установки не отключайте телефон от компьютера. Если после установки оборудование не обнаружено, перезагрузите компьютер или переустановите приложение.